Linux on Z and LinuxONE

Pervasive Encryption for Data Volumes June 2019

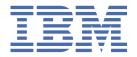

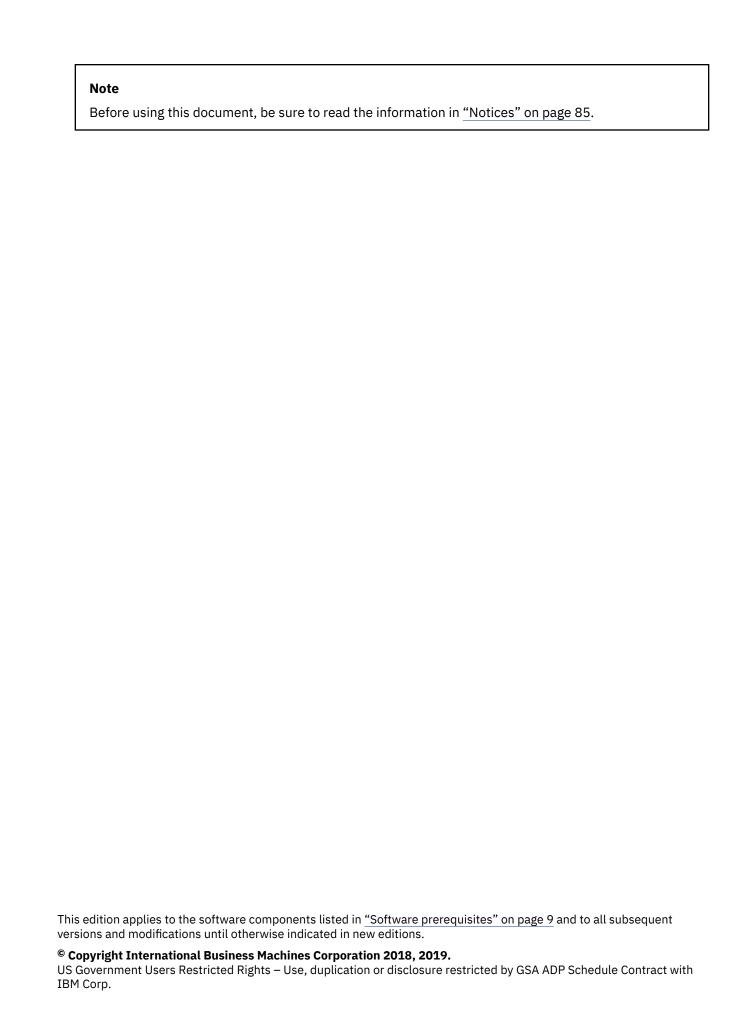

# **Contents**

| About this document                                                                                                    |                |
|----------------------------------------------------------------------------------------------------|----------------|
| Distribution hints                                                                                                    |                |
| Summary of changes                                                                                                    |                |
| outilitiary of ortaing-commissions and a second second sec |                |
| Observation A. Brestante described and account relationships                                                                                                    | _              |
| Chapter 1. Protected and secure volume encryption                                                                                                    |                |
|                                                                                                    |                |
| Chapter 2. Infrastructure concepts                                                                                                    | 3              |
| Terminology                                                                                                    |                |
| 1 CITITIO CO Sy                                                                                                    |                |
| Chantar 2 Catting up the infractivisture                                                                                                    | c              |
| Chapter 3. Setting up the infrastructure                                                                                                    |                |
| Prerequisites                                                                                                    |                |
| Planning                                                                                                    |                |
| Loading required modules and components                                                                                                    | 12             |
|                                                                                                    |                |
| Chapter 4. Sample system for data volume encryption                                                                                                    | 15             |
|                                                                                                    |                |
| Chapter 5. Working with encrypted volumes                                                                                                    |                |
| Creating a volume for pervasive encryption                                                                                                    | 17             |
| Opening an encrypted volume                                                                                                    | 22             |
| Encrypting an unencrypted volume with a secure key                                                                                                    | 25             |
| Re-encrypting a volume from clear key to secure key                                                                                                    |                |
| , ,                                                                                                    |                |
| Chapter 6. Managing keys                                                                                                    | 33             |
| Managing a secure key repository                                                                                                    |                |
|                                                                                                    |                |
| Managing secure LUKS2 volume keys                                                                                                    |                |
| Validating a secure key                                                                                                    |                |
| Changing the CCA master key and re-enciphering secure keys                                                                                                    |                |
| Sharing master keys across cryptographic coprocessors                                                                                                    |                |
| Replacing a cryptographic coprocessor                                                                                                    | 48             |
|                                                                                                    |                |
| Chapter 7. Problem resolution and recovery                                                                                                    |                |
| Verifying your configuration                                                                                                    | 51             |
| Valid physical block size combinations of LVM physical volumes                                                                                                    | 52             |
| Troubleshooting problems in your environment                                                                                                    | 53             |
|                                                                                                    |                |
| Chapter 8. Recovering secure key encrypted volumes                                                                                                    | 55             |
| Recovering encrypted volumes from an invalid secure key                                                                                                    |                |
| Recovering encrypted volumes with a secure key from the repository                                                                                                    |                |
| Recovering encrypted volumes with a secure key from the repository                                                                                                    |                |
| Chapter 9. Encrypting volumes without LUKS                                                                                                    | 50             |
|                                                                                                    |                |
| Volume encryption with cryptsetup plain mode                                                                                                    |                |
| Encrypting an unencrypted volume using plain mode                                                                                                    |                |
| Changing a master key using plain mode                                                                                                    |                |
| Opening an encrypted volume in plain mode                                                                                                    | 62             |
|                                                                                                    |                |
| Chapter 10. Encrypting swap disks with protected keys                                                                                                    |                |
| Setting up an encrypted swap disk                                                                                                    | 6 <sup>5</sup> |

| Appendix A. zkey - Managing secure keys                  | 67 |
|----------------------------------------------------------|----|
| Appendix B. zkey-cryptsetup - Managing LUKS2 volume keys | 79 |
| Accessibility                                            | 83 |
| Notices                                                  |    |
| Trademarks                                               | 85 |
| Index                                                    | 87 |

## **About this document**

This document describes an infrastructure for encrypting volumes using protected and secure keys for encrypting and decrypting data. This infrastructure for protected volume encryption provides end-to-end protection for data at-rest for Linux on IBM Z° and IBM LinuxONE. This publication informs about the required setup and describes various scenarios that deal with the data management on the encrypted volumes, with key management, and with tasks of backup, recovery, and migration.

You can find the latest version of this publication in the Linux on Z library on the developerWorks® website at:

 $\frac{\text{www.ibm.com/developerworks/linux/linux390/documentation\_dev.html}}{\text{and on the IBM}^{\$} \, \text{Knowledge Center at:}}$ 

https://www.ibm.com/support/knowledgecenter/linuxonibm/
com.ibm.linux.z.lxdc/lxdc\_linuxonz.html

• For a video with information on the features and advantages of the infrastructure for protected volume encryption, click or enter the following URL:

https://youtu.be/jDK3ZwEdX4I

• For an illustration of the ease of setting up data volumes for pervasive encryption, watch this video:

https://youtu.be/t2Ph\_h0LcsQ

## **Distribution hints**

This publication provides information that is based on the minimum level of required upstream features. Support in a particular Linux distribution might differ.

If your distribution does not include the features that are required for using the infrastructure for protected volume encryption to its full extent, you might have to install them manually.

## **Summary of changes**

Track the changes of this document for each new version.

## **Edition SC34-2782-01**

This update of the original document SC34-2782-00 describes how to avoid problems that may occur when migrating LVM volumes.

## **Edition SC34-2782-02**

This edition documents valid physical block size combinations of LVM physical volumes.

#### **Edition SC34-2782-03**

A new feature of the infrastructure for protected volume encryption enhances the paes\_s390 and the pkey kernel modules to allow using randomly generated protected keys without requiring a cryptographic coprocessor. This is mainly useful for encrypted swap disks, or any other cases where the keys may be ephemeral, that means, their lifetime does not extend over different boot cycles or machine migrations.

# Chapter 1. Protected and secure volume encryption

One of the most valuable assets of a modern enterprise is data that is typically stored on storage systems. This data is often referred to as data at-rest. The method of choice to protect such data in storage systems is end-to-end data encryption. Data is encrypted by the Linux instance applying controlled protected and secure keys. Therefore, the data is protected whenever it leaves the system.

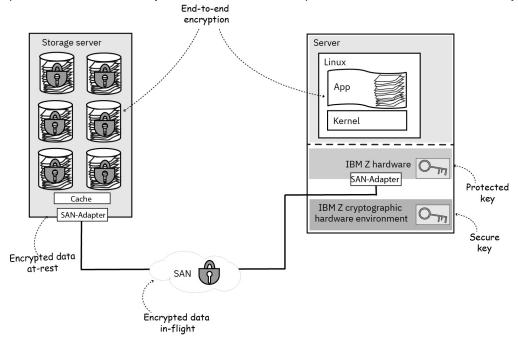

Figure 1. End-to-end encryption

<u>Figure 1 on page 1</u> shows that end-to-end encryption protects the data during the complete journey from the operating system on the IBM Z mainframe through the cryptographic hardware, the SAN cable and the SAN adapters into the storage server cache, and finally on the storage devices.

In Linux, the most popular method for end-to-end data at-rest encryption is full volume encryption using the dm-crypt kernel component. dm-crypt reads encrypted sectors from a block device (disk, partition, or logical volume), decrypts the data in the sector, and writes it to the reading component (for example, into the page cache).

In the opposite direction, dm-crypt reads data from a buffer of the writing component (for example from the page cache), encrypts the data, and writes it into a sector of the block device. The decryption and encryption happens transparently as long as the application uses file I/O to a file system mounted on a dm-crypt device.

The challenge is to manage the cryptographic keys needed to open an encrypted volume:

- How can these keys be stored securely?
- How can these keys be protected from being discovered while they are in use?
- How can these keys be protected from being stolen by an intruder?
- How can these keys be protected from discovery by a service engineer that analyzes a system dump?

To manage the challenge of storing cryptographic keys and associating these keys with the volume they encrypt, the Linux **cryptsetup** utility applies the Linux Unified Key Setup (LUKS) volume format. This format provides protection by passphrases and stores passphrase-protected volume keys in the header of the volume. The **cryptsetup** utility uses LUKS to store information (for example about the used cipher and the volume key) for setting up and configuring dm-crypt. On opening a LUKS formatted volume, a

passphrase is required. This might be a valid procedure for personnel computers and laptops, but is not a viable solution to manage a server farm with hundreds of volumes.

The purpose of protected volume encryption is to provide end-to-end encryption of data at-rest in a way that the keys needed to decrypt or encrypt your data are inherently secure. That means that the keys must be represented by objects that cannot be used as keys outside of your system. These objects are secure keys and protected keys. How these types of keys cooperate in the infrastructure for protected volume encryption is described in Chapter 2, "Infrastructure concepts," on page 3.

# **Chapter 2. Infrastructure concepts**

You can exploit the infrastructure for protected volume encryption for transparently encrypting and decrypting Linux block devices using secure and protected keys. For Linux on Z, block devices can be, for example, partitions of ECKD disks (also referred to as DASDs), SCSI disks or partitions, logical volumes, NVMe volumes, loopback devices, or network block devices.

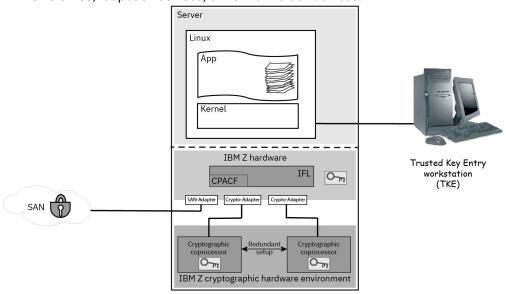

Figure 2. Hardware components of the infrastructure for protected volume encryption

The infrastructure for protected volume encryption makes use of both secure keys and protected keys:

- Secure keys are processed in a Crypto Express cryptographic coprocessor configured in CCA mode (shortly referred to as CCA coprocessor). Secure keys are persistent key objects that can be safely stored on unprotected media, because they are protected by a FIPS 140-2 Level 4 certified hardware security module. Using these keys requires access to a domain of a CCA coprocessor where a specific AES master key is activated.
- Protected keys are volatile keys encrypted by the IBM firmware master key of an LPAR or a virtual machine. They are created by a specific instance of an LPAR or a z/VM® guest and can only be used by the instance of the operating system that created the protected key. Also, they are only valid as long as the LPAR or the virtual machine that generated the key is running. The operating system has no access to the plain values of protected keys, and protected keys are useless on any other system.

Protected keys support high performance AES cryptography using the acceleration of cryptographic operations provided by the IBM Z Central Processor Assist for Cryptographic Functions (CPACF), which is implemented in the IBM Z CPUs.

In the infrastructure for protected volume encryption, a protected key can securely be derived from a secure key using a CCA coprocessor. The CCA coprocessor and the IBM Z mainframe then cooperate to perform the required re-wrapping operation.

Therefore neither secure nor protected keys are of any use outside their system. Even if stolen, they cannot be used to decipher data stored in the storage system or in transit through the SAN from a system owned by adversary persons.

The secure key, which is stored on the volume (for example, in the LUKS2 header) is actually the effective key wrapped by the tamper-proof master key of the domain. When the volume contents need to be accessed, the secure key is unwrapped from the master key by the cryptographic coprocessor to obtain

the effective key. The effective key is passed through a secure channel to the CPACF where it is rewrapped by a temporary firmware master key specific to the LPAR or virtual guest. This re-wrapped key is called the protected key. The effective key inside the protected key cannot be discovered by the operating system. The effective key is unwrapped from the protected key inside the CPACF and used in cryptographic functions performed by the CPACF whenever the Linux kernel (dm-crypt) reads and writes data to the disk volumes.

The infrastructure for protected volume encryption consists of the following components:

- The IBM Z cryptographic hardware:
  - Crypto Express cryptographic coprocessors configured as CCA coprocessors
  - CPACF
- The Linux kernel with:
  - The paes\_s390 module supporting protected key AES cryptography (also called the PAES cipher)
  - The pkey module for generating secure keys and deriving protected keys from secure keys
  - dm-crypt, preferably supporting LUKS2
- The Linux **cryptsetup** utility managing the LUKS on-disk format for volumes, preferably supporting LUKS2, to store cryptographic information to set up and configure dm-crypt. Such volumes are referred to as dm-crypt volumes in this documentation.
- The **zkey** and the **zkey-cryptsetup** utilities from the s390-tools package to generate and manage secure keys.

Figure 3 on page 4 illustrates the setup of the infrastructure for protected volume encryption. It presents a view on the installed Linux components and shows how they cooperate to implement the functionality of the infrastructure for protected volume encryption with an end-to-end encryption of volumes. An end user can transparently encrypt or decrypt the data of an application without any further interaction.

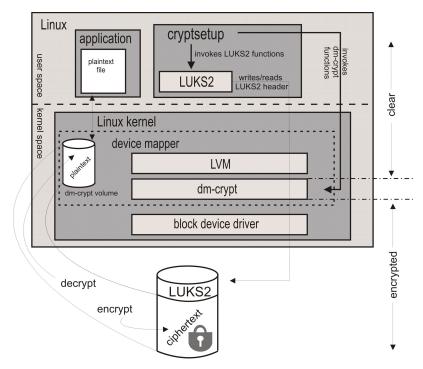

Figure 3. Volume encryption - system administrator view

This document mainly explains how to set up and manage dm-crypt volumes encrypted with the PAES cipher using the LUKS2 format. Alternatively, it is possible to use the plain format together with the PAES cipher. This is described in Chapter 9, "Encrypting volumes without LUKS," on page 59.

**Note:** You cannot set up a dm-crypt volume using the PAES cipher with **cryptsetup** and LUKS version 1. Use **cryptsetup** version 2.0.3 or newer versions in combination with PAES and the LUKS2 format.

## The IBM Z cryptographic hardware

The concepts and features of the infrastructure for protected volume encryption solely work within the IBM Z cryptographic hardware environment. This environment is a combination of hardware components and processing infrastructures that provide a rich array of cryptographic capabilities and functions. Among these, especially the functions for encrypting or decrypting data and for managing keys are exploited by the infrastructure for protected volume encryption.

The core hardware component of the IBM Z cryptographic hardware environment are devices that are called *cryptographic coprocessors*. Sometimes you can read the synonymous terms *cryptographic adapter* or *cryptographic card*.

An IBM Z cryptographic hardware environment can consist of several cryptographic coprocessors. For the infrastructure for protected volume encryption, use at least two of them to provide the reliability that is expected from an IBM Z mainframe. Crypto Express cryptographic coprocessors are partitioned into multiple domains, where each of the domains maintains a domain-specific master key.

To access and securely manage multiple cryptographic coprocessors with their domains and master keys, you require a Trusted Key Entry workstation (TKE) providing the following features:

- · Loading and maintaining master keys and operational keys into the cryptographic coprocessor.
- Providing a cryptographic hardware migration feature. The TKE allows you to collect data from one cryptographic coprocessor and apply the data to another coprocessor.

A TKE comprises the following components:

- The hardware: a workstation with a cryptographic coprocessor
- · Smart card readers and smart cards.

The TKE version is closely associated with the host platforms that it supports.

## The PAES cipher

The PAES cipher is used by the infrastructure for protected volume encryption to enable the utilization of a protected key for the AES algorithm. The PAES cipher converts a secure key into a protected key for enhanced performance using the pkey module.

For more information, see "Cipher mode considerations" on page 12.

## cryptsetup

The Linux **cryptsetup** open source utility allows you to manage dm-crypt volumes. In particular it supports formatting volumes with LUKS1 or LUKS2 and also supports managing formatted dm-crypt volumes.

## LUKS (LUKS1 and LUKS2)

LUKS stands for Linux Unified Key Setup. By providing a standard on-disk-format, it does not only facilitate compatibility among distributions, but also provides secure management of multiple user passphrases. LUKS stores all necessary setup information in the volume header, enabling users to transport or migrate their data seamlessly. The LUKS volume encryption key (LVEK), which is the key with which the volume is encrypted, is also stored as part of the header. Of course, the LVEK is not stored in clear, but is encrypted by a key derived from a user's passphrase.

A LUKS header contains multiple key slots. Each key slot can contain the LVEK encrypted by a user passphrase. The user must enter the correct passphrase to open the key slot. Alternatively, a key file that

contains the passphrase can be used for an unattended opening of a key slot (for example, at Linux startup).

The **cryptsetup** utility manages the LUKS header and requests the passphrase to decrypt the LVEK and to create a logical device using the dm-crypt device mapper target.

LUKS2 is a new header format introduced with **cryptsetup** version 2.0. It covers all possibilities of the previous LUKS version (LUKS1) and additionally provides various extensions.

To format a device with a LUKS2 header, use **cryptsetup** together with the **luksFormat** subcommand and the LUKS2–type option as shown in "Creating a volume for pervasive encryption" on page 17. When opening an encrypted volume, the LUKS format is automatically recognized.

For more information about LUKS, read the following documentation:

LUKS1 On-Disk Format Specification

LUKS2 On-Disk Format Specification

## **Terminology**

Often, multiple different terms are used to denote the same technical construct. This publication defines a certain terminology and uses it consistently throughout all topics.

## cryptographic coprocessor

A Crypto Express cryptographic coprocessor is often also referred to as cryptographic card or cryptographic adapter or just adapter. If a cryptographic coprocessor is tamper-proof and performs cryptographic operations on cryptographic keys protected by the coprocessor, then such a coprocessor is called a *hardware security module (HSM)*.

A cryptographic coprocessor is divided into multiple domains, also called *AP queues*. Each *AP queue* acts as an independent cryptographic device (HSM) with its own state, including its own master key.

If this publication mentions a cryptographic coprocessor, this term is used as a synonym for a coprocessor configured in CCA mode (CCA coprocessor).

## **APQN**

AP queues are identified by their adjunct processor queue number (APQN). An APQN designates the combination of a cryptographic coprocessor (adapter) and a domain. In the infrastructure for protected volume encryption, for example, the APQN 03.0039 specifies the domain 0039 on the cryptographic coprocessor with ID 03.

## clear key

A clear key is a key in plain text. That is, the bit pattern of a clear key is the one that is used in the mathematical description of a cipher. Therefore, whoever knows the clear key can perform cryptographic operations (like encrypt or decrypt) using that clear key.

**Important:** Use IBM-provided utilities and hardware to generate a clear key. You should never explicitly generate a clear key unless this operation is performed in a clean room environment. Otherwise you risk being observed during the clear key generation, or some software components still contain some remains of the generated clear key.

## master key

A master key is a wrapping key or a key-encrypting-key (KEK) used to encrypt a key. In the IBM Z cryptographic hardware, a master key is protected from any access from outside this hardware.

There are two types of master keys in the IBM Z cryptographic hardware environment:

#### **HSM** master key

Each domain of a Crypto Express cryptographic coprocessor can contain active master keys which are used to generate secure keys. The IBM Crypto Express CCA coprocessor actually can maintain four master keys per domain: one to wrap DES/Triple DES keys, one to wrap AES (and HMAC)

keys, one to wrap RSA keys, and one to wrap ECC keys. In the context to this document, only AES master keys are of importance.

## firmware master key

For each virtual server (LPAR or guest), the firmware maintains master keys in storage, which are used to generate protected keys. These master keys are protected against operating system access. In the context of this document, only the AES master keys of the firmware are of importance.

## effective key

An effective key is a plain text key. This term is used in connection with wrapped keys. For example, for a secure key consisting of a key wrapped by a master key, that key is the effective key of the secure key. If a protected key is derived from a secure key, then both the protected key and the secure key have the same effective key. The effective key of a multiply wrapped key is the innermost plain text key.

## protected key

A protected key is a key encrypted by a firmware master key. The effective key of the protected key cannot be discovered by the operating system. Protected keys can be used in cryptographic functions performed by the CPACF component of the IFL (CPU) and therefore are performed at CPU speed.

A protected key is only valid inside the virtual server instance that generated the protected key. A protected key of a virtual server can be derived from a secure key of an HSM attached to that virtual server. In that case, the effective keys of the protected key and the effective key of that secure key are the same.

## secure key

A secure key is a key encrypted by an HSM master key. Secure keys can be used in cryptographic functions performed by the HSM. Thus, each cryptographic function on a secure key requires I/O operations to the HSM. A secure key is only valid in the HSM it was generated in.

A secure AES key generated in a domain of an IBM Crypto Express CCA coprocessor can be transformed into a protected AES key for the virtual server attached to that domain of the CCA coprocessor. Then the effective key of the generating secure key and the effective key of the derived protected key are the same.

## hardware security module (HSM)

A hardware security module is a tamper protected cryptographic device that protects secrets (typically master keys) from being inspected. IBM Crypto Express CCA coprocessors and EP11 coprocessors are certified as HSMs. Each domain of an IBM Crypto Express coprocessor constitutes a (virtual) HSM and maintains a domain-specific master key or a set of master keys.

#### volume

A volume refers to a Linux block device (for example, a DASD partition or a SCSI disk, or a logical volume). This publication also uses the term disk or disk partition when referring to an example of a volume.

#### **LUKS1** or **LUKS2** volume key

A key used to encrypt and decrypt the user data on a volume formatted in LUKS1 or LUKS2 format. A key slot in the LUKS1 or LUKS2 header stores a wrapped copy of this volume key, where the wrapping key is derived from the user's passphrase. In the infrastructure for protected volume encryption, the LUKS2 volume key is a secure key. Hence, the effective volume key is twofold protected: it is encrypted by an AES master key from a CCA coprocessor and by a wrapping key or KEK derived from a passphrase. Therefore, to unlock a LUKS2 volume, a passphrase - provided interactively or from a key file - is required to decrypt the outer wrapping.

The security provided by the passphrase is typically much lower than that provided by the wrapping AES master key. Therefore the password may be exposed without any loss of security. When a secure key for the PAES cipher is provided to dm-crypt in order to open a volume, it automatically transforms this secure key into a protected key that can be interpreted by the CPACF. The actual effective key of the LUKS2 volume key is never exposed to the operating system.

# Chapter 3. Setting up the infrastructure

It is important to be aware of some general considerations about the infrastructure for protected volume encryption, about the hardware and software prerequisites and how to set up and configure all required components.

## **Prerequisites**

Here is a list of hardware and software components that are required for configuring the infrastructure for protected volume encryption.

## Hardware prerequisites

- An IBM z14<sup>™</sup>, z13<sup>®</sup>, z13s<sup>®</sup>, or any IBM LinuxONE machine with the CPACF feature installed. CPACF requires specific microcode to be loaded which you can order as no-charge feature code (LIC #3863).
- For redundancy, two or more IBM Crypto Express5S or Crypto Express6S cryptographic coprocessors in CCA coprocessor mode.
- A Trusted Key Entry (TKE) workstation. You also need to install the CSUTKEcat TKE daemon from the CCA library to handle administrative commands between the TKE and the cryptographic coprocessors.
  - For non-production environments you can use the utilities from the CCA package instead of the TKE to perform operations on cryptographic coprocessors.
- Volumes to be encrypted (for example, SCSI or DASD volumes). For DASD volumes, you can only encrypt partitions, not the complete DASD.
  - Generally speaking, any block device can be encrypted using the infrastructure for protected volume encryption.

## Software prerequisites

• Any Linux distribution that includes the pkey and paes\_s390 kernel modules and a dm-crypt version that supports LUKS2. Linux kernel 4.12 or later includes the required support. There might be distributions that have older kernel versions that have been patched to include the required modules.

The pkey kernel module requires permission for the AES key import functions. To grant this permission, go to the security settings of the applicable LPAR on the *Hardware Management Console* (HMC). In the CPACF Key Management Operations section, select the Permit AES Key import functions option. For z/VM guests, the LPAR in which the hypervisor runs requires this option.

- The cryptsetup utility version 2.0.3 or later is required to configure an encrypted volume.
- The **zkey** utility from the <u>s390-tools</u> package (upstream version 2.6.0 or later). Use this utility to generate and manage secure keys.

**Note:** s390-tools versions might differ among various distributions, because the **zkey** utility might have been back-ported to earlier versions.

- The **zkey-cryptsetup** utility from the <u>s390-tools package</u> (upstream version 2.6.0 or later, also see previous note). Use this utility to support an AES master key change in order to avoid loss of data on volumes encrypted using the PAES cipher.
- The CCA 6.0 package or later from the <u>software-package selection page</u> to connect the TKE workstation to the cryptographic coprocessors.

## **Assumptions**

In this documentation, it is assumed that the following setup has been installed:

 A Linux instance is installed as a z/VM guest virtual machine or in LPAR mode. At the time of writing, the support of IBM Crypto Express cryptographic coprocessors for KVM guests was being discussed and developed in the open source community. As soon as this functionality is accepted and supported by distributions, Linux can also access cryptographic coprocessors as a KVM guest and use them for volume encryption.

**Note:** A Linux instance acting as a KVM host is supported.

- Two cryptographic coprocessor domains are configured to the LPAR or as dedicated adapters to the z/VM guest virtual machine.
  - The two domains have the same domain ID and are located on two distinct cryptographic coprocessors.
  - The same AES master key is set on the domains of both cryptographic coprocessors. For information on how to set a master key, refer to *How to set an AES master key* in the IBM Knowledge Center.

For comprehensive information about the TKE refer to:

```
TKE 9.1 PDF
or
TKE 9.1 Resource link
```

• The volumes to be encrypted are configured to be persistently available to the Linux instance.

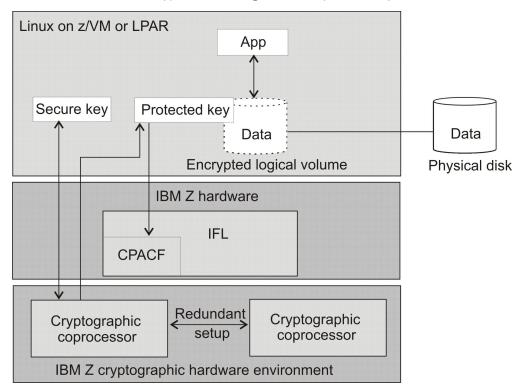

Figure 4. System configuration for protected volume encryption

## **Planning**

Before you start to configure and set up your infrastructure for protected volume encryption, you need to decide a series of aspects such as the type of the used devices, the number of required cryptographic coprocessors, or the way you want to manage the applied secure keys.

## **Device considerations**

For Linux on Z and LinuxONE, you can apply the infrastructure for protected volume encryption on block devices (for example, on DASD devices or on SCSI-over-FCP attached devices).

For DASDs, use partitions for disk encryption only. For volumes attached through SCSI-over-FCP, you can either use partitions or the full block device.

For more information on SCSI devices, read *How to use FC-attached SCSI devices with Linux on System z*.

## **Cryptographic coprocessor considerations**

Encrypting volumes with a secure key requires that the Linux instances have access to domains of a cryptographic coprocessor configured in CCA coprocessor mode These domains contain the AES master key.

Whenever the master key or the coprocessor is changed, then appropriate actions must be taken to retain access to the data. Once the master key is lost, the data on the volumes cannot be recovered anymore.

Use standard procedures to set your AES master keys through the Trusted Key Entry workstation. Your master key should be stored in multiple parts on a set of smart cards. Preserve these smart cards in safe places. In case of a broken cryptographic coprocessor or other disaster, you can use these smart cards to configure a domain on another CCA coprocessor with that master key.

Also, to safeguard against the loss of a master key during the operation of an operating system, consider keeping the same master key on the domains of two or more separate cryptographic coprocessors accessible by that system.

In addition, there might be circumstances where you need to access volumes on different Linux instances attached to different cryptographic coprocessors, being encrypted with the same secure key. In such cases, use the Trusted Key Entry workstation to set the same master key on the same domains on two or more separate cryptographic coprocessors.

**Important:** If the master key used to create the secure key is lost, you can recover encrypted data only if the clear key, which you used to initially create the secure key, is still available. This is often not the case, especially when you generated your secure key from a random key on the cryptographic coprocessor. Therefore, generate the master key parts on the Trusted Key Entry workstation and store them safely on separate smart cards. Without a master key, you could decrypt your data only if the clear key would still be available.

## **Secure key considerations**

Creating and managing secure keys depends on your security policies. You can use the **zkey** command to generate a secure key and store it in a secure key repository or in a specified binary secure key file.

As a prerequisite, the pkey kernel module must be loaded, and an AES master key must exist on a domain of the cryptographic coprocessor. Refer to *How to set an AES master key* in the IBM Knowledge Center.

For comprehensive information about the TKE refer to:

```
TKE 9.1 PDF
or
TKE 9.1 Resource link
```

The **zkey** command issues a request to a domain of a cryptographic coprocessor to generate a secure key by wrapping a randomly generated plain text key with an existing master key. Or, you can pass a binary input file containing a clear key to the **zkey** command for secure key generation.

Do not explicitly generate a clear key into a binary file to subsequently transform it into a secure key, unless you can perform this operation in a safe clean room environment. Otherwise you risk being observed during the clear key generation, or some software components still contain some remains of the generated clear key.

When providing the clear key in an input file, this file should be kept at a secure place (clean room), or it should be securely erased after creation of the secure key, for example, with the **shred** command. The secure key itself does not need to be kept securely, because it can only be processed within a cryptographic coprocessor that contains the adequate AES master key.

The clear keys themselves are never stored persistently on the cryptographic coprocessor, but can only be reconstructed by decrypting the secure key with the pertaining master key within the cryptographic coprocessor.

For safety and security reasons, protect the secure key file as described in <u>"Managing a secure key</u> repository" on page 33.

If you format a volume with LUKS2 and a secure key, the secure key is encrypted and stored in a key slot of the LUKS2 header. During secure key generation, you can decide to additionally store the secure key in a secure key repository for archive purposes. For more information, see "Managing a secure key repository" on page 33.

For more information about the **zkey** command, read <u>Appendix A</u>, "zkey - Managing secure keys," on page 67 and also see the **zkey** man page.

## **Cipher mode considerations**

The cryptographic algorithm used by the infrastructure for protected volume encryption is called PAES cipher and is implemented by the paes\_s390 kernel module. When you format a volume using LUKS2, you need to specify this PAES cipher together with a block cipher mode of your choice.

The PAES cipher supports the following block cipher modes:

xts

XTS: XEX-based tweaked-codebook mode with ciphertext stealing.

cbc

CBC: Cipher Block Chaining

ctr

CTR: Counter mode

ecb

ECB: Electronic Codebook

**Important:** In the infrastructure for protected volume encryption, only use the XTS cipher mode. This XEX-based tweaked-codebook mode with ciphertext stealing (XTS) is the block cipher mode recommended by the NIST to encrypt data at-rest. In this mode, the plaintext blocks are XOR-ed with the previous ciphertext block before being encrypted by the block cipher. And in contrast to CBC, it is not vulnerable against code injection attacks.

**Restriction:** The ESSIV (encrypted sector salt initial vector) mode to generate initialization vectors cannot be used with **cryptsetup** and the PAES cipher.

## Loading required modules and components

The Linux kernel must include support for the protected AES cipher (paes\_s390) which automatically includes the pkey module.

Normally, the paes\_s390 module is automatically loaded, if required. In this case, the pkey module is also automatically loaded.

If errors occur nevertheless, first check whether the required module is already loaded:

# grep <module\_name> /proc/modules

If required, you can load the paes\_s390 module or the pkey module with the **modprobe** command. There are no module parameters.

# modprobe <module\_name>

# Chapter 4. Sample system for data volume encryption

A sample system configuration is used to illustrate all tasks documented in this publication.

## **Hardware components**

- Two CEX5C cryptographic coprocessors
- Up to 10 physical SCSI volumes with a capacity of 20 GB each
   Alias names disk1, disk2, disk3, ... are assigned to these volumes
- A Trusted Key Entry workstation (TKE) to maintain the cryptographic coprocessors
- A Central Processor Assist for Cryptographic Functions (CPACF) is configured and enabled
- A CPC containing CPs (general purpose processores) or IFLs

## **Software components**

The sample system is running with the following software:

- A Linux kernel with:
  - all required modules loaded: paes\_s390 and pkey
  - Logical Volume Manager
  - device mapper
  - dm-crypt
  - cryptographic device driver (zcrypt)
- s390-tools: zkey and zkey-cryptsetup
- cryptsetup version 2.0.3

## Configuration

The used volumes are configured as SCSI volumes in a multipath setup, using two FCP adapters. For more information about SCSI devices, read How to use FC-attached SCSI devices with Linux on z Systems.

It is assumed that the multipath SCSI volume configuration is transparent to users of the infrastructure for protected volume encryption.

SCSI multipath volumes appear under /dev/mapper/. For ease of use, readable alias names like disk1, disk2, and so on are applied.

The sample system configuration exploits the Logical Volume Manager (LVM). Alternatively, you can set up the infrastructure for protected volume encryption without LVM. In this case, you need to adapt the described procedures accordingly.

An identical AES master key (AES MK) is set on the CEX5C I and CEX5C II cryptographic coprocessors in the same domain on both.

<u>Figure 5 on page 16</u> shows the configuration of the sample system after you finished the tasks described in "Creating a volume for pervasive encryption" on page 17.

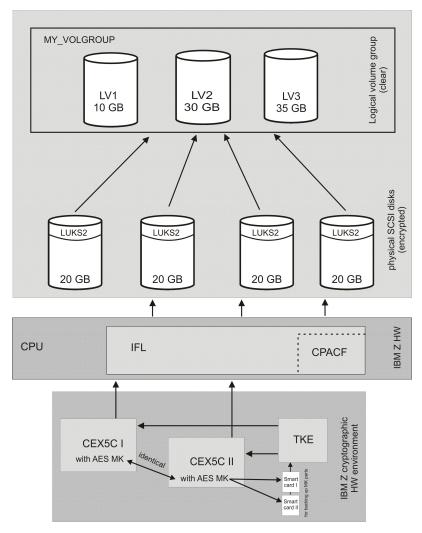

Figure 5. Sample system configuration

In the logical volume group MY\_VOLGROUP, intentionally only 35 GB are allocated instead of the maximum of 40 GB to logical volume LV3. The LUKS2 headers occupy some space that is not available as volume capacity. Also, you can keep some reserve space for defining a small new logical volume LV4 for future use, or to enlarge an existing logical volume (for example, LV1).

# Chapter 5. Working with encrypted volumes

Learn how to configure an encrypted volume (or a disk or partition). Content that you write to such an adequately configured volume is transparently encrypted or decrypted depending on the I/O request.

**Note:** If you use an LVM configuration, apply the encryption on the physical volume level. That is, encrypt /dev/mapper/disk<n> and then add the encrypted volume to the LVM volume group.

**Remember:** In the context of this document, the term *volume* also stands for an entire disk, or a partition on a disk, or for any other block device in Linux on Z and LinuxONE.

The documented tasks and scenarios in this publication focus on volumes formatted with LUKS2. A procedure how to work with volumes in *plain mode* is presented in <u>Chapter 9</u>, "Encrypting volumes without LUKS," on page 59.

The following topics provide further details:

- "Creating a volume for pervasive encryption" on page 17
- "Opening an encrypted volume" on page 22
- "Encrypting an unencrypted volume with a secure key" on page 25
- "Re-encrypting a volume from clear key to secure key" on page 30

## **Creating a volume for pervasive encryption**

With **cryptsetup**, you can conveniently set up volume encryption. It formats the volume and performs the necessary device mapper setup tasks.

## Before you begin

As a prerequisite, you require free disk devices or partitions on disk devices that are configured to be persistently available to your Linux instance.

#### **About this task**

To create a volume that will receive encrypted content, you need to know the encryption method for this volume, the wanted key size, and the name and location of the volume. This information is passed to **cryptsetup** as input parameters.

Also, you must define a passphrase for each volume that you want to encrypt. This passphrase encrypts the LUKS volume encryption key (LVEK) and you can use it for all interactive setup actions on the encrypted volume. In the infrastructure for protected volume encryption, the LVEK is a secure key. Because secure keys are already encrypted by a master key, these passphrases are of limited relevance to security.

For automated opening of the encrypted volume during system startup, you can use a key file containing some random data that fulfills the same purpose as a passphrase.

## **Procedure**

1. Generate a secure key in the secure key repository using the **zkey** utility.

You can generate secure keys (AES keys) with a length of 128, 192, or 256 bits. When generating secure keys for the XTS cipher mode, only 128 or 256 bit keys are supported. For XTS cipher mode keys, two secure key parts are generated and concatenated to each other.

For the scenario, issue the following command for the XTS cipher mode with a key name of secure\_xtskey1 and a key length of 256 bits. Create four different keys with names secure\_xtskey1 up to secure\_xtskey4.

```
# zkey generate --name secure_xtskey1 --keybits 256 --xts \
--volumes /dev/mapper/disk1:enc-disk1 --volume-type LUKS2 \
--apqns 03.0039,04.0039 --sector-size 4096
...
# zkey generate --name secure_xtskey4 --keybits 256 --xts \
--volumes /dev/mapper/disk4:enc-disk4 --volume-type LUKS2 \
--apqns 03.0039,04.0039 --sector-size 4096
```

The keys to be encrypted by the AES master key are generated by random inside a domain of the cryptographic coprocessor and are thus never exposed in clear outside the coprocessor. After the successful generation of the secure key, the randomly generated key is destroyed by the coprocessor. This is possible because during cryptographic operations within the coprocessor, effective keys are always reconstructed by decrypting the secure key with the master key.

In the shown example, you specify the volumes that are to be encrypted with the new secure key, and you also associate the APQNs where the related master key is located.

If you want to use a particular secure key for selected volumes, generate only one key and associate it to all these selected volumes.

**Note:** With the optional parameter **--sector-size**, you can set the size of the blocks to be encrypted or decrypted. It must be a power of two and in the range 512 - 4096 bytes. **cryptsetup** chooses a default sector size of 512 bytes. Using 4096-byte sectors provides the best performance on Linux on Z and LinuxONE.

You can list information about the generated secure keys:

```
# zkey list
Key : secure_xtskey1

Description :
Secure key size : 128 bytes
Clear key size : 512 bits
XTS type key : Yes
Volumes : /dev/mapper/disk1:enc-disk1
APQNs : 03.0039
04.0039
Key file name : /etc/zkey/repository/secure_xtskey1.skey
Sector size : 4096 bytes
Volume type : LUKS2
Verification pattern : 303344b12b8258840fa11852a4ecc6d5
84c7a867f893a5dcc0d499557c45bee6
Created : 2018-08-01 15:27:20
Changed : (never)
Re-enciphered : (never)
```

2. Generate the commands to format the volume to be encrypted using **cryptsetup**. The formatting process writes the LUKS2 header onto the volume. During formatting, the LUKS2 volume encryption key, which is the previously generated secure key, is encrypted with a KEK that is derived from the passphrase or from a provided key file.

When you format a volume, you need to specify values for the following parameters:

#### type

The LUKS2 type of formatting.

## cipher

The PAES cipher, its operation mode (XTS), and the algorithm to generate the initialization vector (plain64).

## master-key-file

The location and name of the secure key file generated in step "1" on page 17.

## kev-size

The size of the secure key file in bits. For XTS, the file size is 1024.

In addition, you specify the name of the volume. In our case, this is /dev/mapper/disk1 through /dev/mapper/disk4.

For the sample system, invoke the **zkey cryptsetup** command for the first volume as follows:

```
# zkey cryptsetup --volumes /dev/mapper/disk1

cryptsetup luksFormat --type luks2
--master-key-file '/etc/zkey/repository/secure_xtskey1.skey'
--key-size 1024 --cipher paes-xts-plain64 --sector-size 4096 /dev/mapper/disk1

zkey-cryptsetup setvp /dev/mapper/disk1
```

Two commands are generated:

- the cryptsetup luksFormat command to format the volume
- the **zkey-cryptsetup setvp** command to set the verification pattern into the LUKS2 header. The verification pattern is used to identify the valid effective key during recovery actions.
- 3. Run the generated commands.

Copy and paste the generated commands into the command line. Edit the command by adding option --pbkdf pbkdf2. This is to avoid an out-of-memory error for a LUKS2 volume during automated opening via /etc/crypttab at system startup. For more information, see "Out-of-memory errors when opening a LUKS2 volume" on page 54.

For each volume, define a passphrase like disk1pw up to disk4pw.

```
# cryptsetup luksFormat --type luks2 --pbkdf pbkdf2 \
--master-key-file '/etc/zkey/repository/secure_xtskey1.skey' \
--key-size 1024 --cipher paes-xts-plain64 --sector-size 4096 /dev/mapper/disk1

WARNING!
=======
This will overwrite data on /dev/mapper/disk1 irrevocably.

Are you sure? (Type uppercase yes): YES
Enter passphrase for /dev/mapper/disk1: disk1pw
Verify passphrase: disk1pw

# zkey-cryptsetup setvp /dev/mapper/disk1
Enter passphrase for '/dev/mapper/disk1': disk1pw
```

When you type the passphrases, they are not displayed.

4. Open the volume:

```
# cryptsetup luksOpen /dev/mapper/disk1 enc-disk1
```

When prompted, enter the passphrase from step "3" on page 19.

This creates a device-mapper device named /dev/mapper/enc-disk1 (see step "5" on page 19).

**Note:** Repeat steps <u>1</u> through <u>"4" on page 19</u> with the appropriate file names and volume names for each volume that you want to encrypt.

5. Optional: Check the result of step "4" on page 19 with the command 1s /dev/mapper/:

```
# ls /dev/mapper
control disk2 disk4 disk6 disk8 enc-disk2 enc-disk4
disk1 disk3 disk5 disk7 enc-disk1 enc-disk3
```

As of now, any I/O operation to or from /dev/mapper/enc-disk1 is transparently encrypted or decrypted onto the /dev/mapper/disk1 device. Do not write to this device directly. The same is valid for disks disk2 through disk4.

6. Create a key file and specify it in an entry in /etc/crypttab to persistently configure the opening at system startup.

a. Create the key file named disk1.key in directory /etc/luks\_keys/ with random content with a size of 4096 bytes (specified by bs=1024 count=4). If the directory does not yet exist, you must create it first.

```
# dd if=/dev/urandom of=/etc/luks_keys/disk1.key bs=1024 count=4
# chmod 0400 /etc/luks_keys/disk1.key
```

The second command makes the key file readable by the root user only. Repeat these commands for each volume adequately.

b. Add a key slot with the previously generated key file:

```
# cryptsetup luksAddKey --pbkdf pbkdf2 /dev/mapper/disk1 /etc/luks_keys/disk1.key
```

You must also specify option --pbkdf pbkdf2 with the **luksAddKey** command to avoid an out-of-memory error for a LUKS2 volume during automated opening via /etc/crypttab at system startup. For more information, see "Out-of-memory errors when opening a LUKS2 volume" on page 54.

Repeat this for each disk. When prompted, enter the passphrase from step "3" on page 19.

c. Edit /etc/crypttab and add one entry for each encrypted volume:

```
# /etc/crypttab
# See crypttab(5) for more information.
                                          <key file>
/etc/luks_keys/disk1.key
                                                                        <options>
# <target name> <source device>
                /dev/mapper/disk1
                                                                        luks
  enc-disk1
  enc-disk2
                 /dev/mapper/disk2
                                          /etc/luks_keys/disk2.key
                                                                        luks
                                          /etc/luks_keys/disk3.key
  enc-disk3
                 /dev/mapper/disk3
                                                                        luks
                                          /etc/luks_keys/disk4.key
 enc-disk4
                /dev/mapper/disk4
                                                                        luks
```

The format of the /etc/crypttab file depends on your Linux distribution. See the crypttab man page for more details.

- 7. Prepare your volumes for being managed by LVM. For this purpose, you need to perform the following sub-steps:
  - a. Define and initialize the physical volumes that you plan to use in order to make them available to LVM. Use the **pvcreate** command. Each such command creates what is called an LVM physical volume.
  - b. Define an LVM volume group where you combine the LVM physical volumes that you want to manage within such a group. Use the vgcreate command.
  - c. Add logical volumes to the volume group using the lvcreate command. With the -n option, you specify a meaningful name for the logical volume. With the -L option, you specify a size, which can be independent from the sizes of any existing hardware disks, except for the overall capacity.

#### **Example:**

```
# pvcreate /dev/mapper/enc-disk1
# pvcreate /dev/mapper/enc-disk2
# pvcreate /dev/mapper/enc-disk3
# pvcreate /dev/mapper/enc-disk4

# vgcreate MY_VOLGROUP /dev/mapper/enc-disk*

# lvcreate -L 10GB MY_VOLGROUP -n LV1
# lvcreate -L 30GB MY_VOLGROUP -n LV2
# lvcreate -L 35GB MY_VOLGROUP -n LV3

# ls /dev/mapper
control disk3 disk6 enc-disk1 enc-disk4 MY_VOLGROUP-LV3
disk1 disk4 disk7 enc-disk2 MY_VOLGROUP-LV1
disk2 disk5 disk8 enc-disk3 MY_VOLGROUP-LV2
```

**Note:** For logical volume LV3, only 35 GB are defined, though 40 GB physical space are available. Thus you can enlarge the volume for further purposes.

8. Create a file system - in the example, an ext4 file system - on the encrypted LVM logical volume created in step <u>"7" on page 20</u> or the encrypted volume created in step <u>"4" on page 19</u> (if you did not use LVM).

```
# mkfs.ext4 /dev/mapper/MY_VOLGROUP-LV1
# mkfs.ext4 /dev/mapper/MY_VOLGROUP-LV2
# mkfs.ext4 /dev/mapper/MY_VOLGROUP-LV3
```

The kernel transparently encrypts or decrypts I/O requests to or from the encrypted volume. Thus, the end-to-end encryption for the data at-rest is implemented.

- 9. Create mount points and update /etc/fstab to later mount the file systems on the encrypted volumes.
  - a. Create the mount points:

```
# mkdir /crypted_lv1
# mkdir /crypted_lv2
# mkdir /crypted_lv3
```

b. Edit file /etc/fstab and add similar entries like follows:

```
/dev/mapper/MY_VOLGROUP-LV1 /crypted_lv1 ext4 defaults 0 0 /dev/mapper/MY_VOLGROUP-LV2 /crypted_lv2 ext4 defaults 0 0 /dev/mapper/MY_VOLGROUP-LV3 /crypted_lv3 ext4 defaults 0 0
```

10. Mount the file system through /etc/fstab.

```
# mount /crypted_lv1
# mount /crypted_lv2
# mount /crypted_lv3
```

**Note:** To let users issue the **mount** command for a particular mount point, add the user option to the entry for this mount point in /etc/fstab.

#### **Results**

You created four encrypted volumes as LVM physical volumes grouped into three LVM logical volumes. Each of these LVM logical volumes contains an empty file system ready to accept files. All content you save onto these LVM logical volumes is automatically encrypted.

The result of this task is illustrated in Figure 5 on page 16.

## What to do next

Create permissions for users to access data on the mounted file system.

• Now a user can start to read and write data on the mounted file system, which is transparently encrypted or decrypted.

For example, issue:

```
$ echo 'what is secret' > /crypted_lv1/mysecret
$ ls /crypted_lv1
$ cat /crypted_lv1/mysecret
```

**Note:** You might encounter an out-of-memory error when opening a LUKS2 volume either during manual opening or during automated opening via /etc/crypttab at system startup. In such a case, read "Out-of-memory errors when opening a LUKS2 volume" on page 54 for problem resolution information.

## Opening an encrypted volume

The need to open an encrypted volume can occur during normal runtime, or during Linux startup. Special processing is necessary for opening an encrypted volume at early startup time (for example, if it is part of an LVM volume group on which the root file system resides).

To open an encrypted volume during runtime, it is sufficient to perform step <u>"4" on page 19</u> of <u>"Creating a volume for pervasive encryption"</u> on page 17.

This topic presents two use cases:

- 1. "Automatically opening encrypted volumes at Linux startup" on page 22
- 2. "Opening and mounting an encrypted volume at user login" on page 22

## Automatically opening encrypted volumes at Linux startup

Automatically opening one or more volumes at Linux startup allows you to perform automated reboots. For an automatic unattended startup, a key file is required. For an automatic attended startup, you can also use passphrases.

## Before you begin

Determine the encrypted volumes that are required during the Linux startup.

## **Procedure**

- 1. For each encrypted volume that is required during the Linux startup, you need to edit /etc/crypttab. Add an entry for each required volume.
  - For examples of valid /etc/crypttab entries, read step <u>"6" on page 19</u> in <u>"Creating a volume for pervasive encryption" on page 17</u>.
- 2. If one or more of the encrypted volumes are required to mount the root file system, ensure that the /etc/crypttab and the referenced secure key files are included in the initial RAM disk. See your Linux distribution documentation for including additional files into the RAM disk and re-creating the RAM disk.

## Opening and mounting an encrypted volume at user login

Automatically opening one or more volumes at user login has the advantage that only a certain user can access the data.

#### Before you begin

**Important:** At the time of writing, *pam\_mount* does not support LUKS2. An enhancement has been requested; see <a href="https://sourceforge.net/p/pam-mount/support-requests/64/">https://sourceforge.net/p/pam-mount/support-requests/64/</a>. Without LUKS2 support, the functionality described in this topic does not work.

You must install the *pam\_mount* package. See the web site at <a href="http://pam-mount.sourceforge.net/">http://pam-mount.sourceforge.net/</a>. Some Linux distributions provide the *pam\_mount* package.

Ensure that the pam\_mount package is configured and the pam\_mount.so PAM module is used in the auth and session sections of the PAM configuration files. Your Linux distribution might already perform this for you. See also the pam\_mount man page for more information.

#### About this task

In the scenario you create a user called alice. The home directory for this user is stored on an encrypted volume. The encrypted volume is opened when the user logs in and respectively closed at logout. The encrypted volume in this example is /dev/mapper/disk10.

#### **Procedure**

1. Create a user and set an initial password.

For example, issue:

```
# useradd -G users -m -s /bin/bash alice
# passwd alice
Enter new UNIX password: alice
Retype new UNIX password: alice
passwd: password updated successfully
```

2. Create a secure key in the secure key repository for user alice with the **zkey** command.

```
# zkey generate --name user-alice-xts --keybits 256 --xts \
--volumes /dev/mapper/disk10:enc-disk10 --volume-type LUKS2 \
--apqns 03.0039,04.0039 --sector-size 4096
```

3. Format and open the encrypted volume /dev/mapper/disk10 and create a file system that is later mounted as home directory for user alice.

For example:

```
# zkey cryptsetup --volumes /dev/mapper/disk10 --run
Executing: cryptsetup luksFormat --type luks2
--master-key-file '/etc/zkey/repository/user-alice-xts.skey'
--key-size 1024 --cipher paes-xts-plain64 --sector-size 4096 /dev/mapper/disk10

WARNING!
=======
This will overwrite data on /dev/mapper/disk10 irrevocably.

Are you sure? (Type uppercase yes): YES
Enter passphrase for /dev/mapper/disk10: disk10pw
Verify passphrase: disk10pw

Executing: zkey-cryptsetup setvp /dev/mapper/disk10
Enter passphrase for '/dev/mapper/disk10': disk10pw

# cryptsetup luksOpen /dev/mapper/disk10 user-enc-alice
# mkfs.ext4 -L USER_ALICE /dev/mapper/user-enc-alice
# cryptsetup luksClose user-enc-alice
```

If you plan to open the volume automatically during system startup, use the --pbkdf pbkdf2 option with the **cryptsetup luksFormat** command, and with the **cryptsetup luksAddKey** command in the alternatives described in steps "4" on page 24 and "5" on page 24. This is to avoid an out-of-memory error for a LUKS2 volume during automated opening via /etc/crypttab at system startup. See also steps "3" on page 19 and "6.b" on page 20 in "Creating a volume for pervasive encryption" on page 17, or for more information, read "Out-of-memory errors when opening a LUKS2 volume" on page 54.

You can optionally mount the file system temporarily to copy or migrate existing files for the user.

#### 4. Perform Alternative 1:

Disk passphrase and user password can be different. Therefore, you must provide the disk passphrase in a key file. The pam\_mount module retrieves it from there. The advantage is that the user can change his passphrase anytime without influencing the disk passphrase. However, the disk passphrase is available in clear text (in our example, in file /etc/pam\_mount\_keys/alice.key). You might have to create this /etc/pam\_mount\_keys/ directory in advance. Ensure to establish the correct access rights.

- a) Create a file containing the disk passphrase. This file should contain a disk passphrase or a random character sequence. Example: /etc/pam\_mount\_keys/alice.key
- b) Add the disk passphrase to a new LUKS2 key slot on your volume (see also step <u>"6" on page 19</u> in "Creating a volume for pervasive encryption" on page 17).

```
# cryptsetup luksAddKey /dev/mapper/disk10 /etc/pam_mount_keys/alice.key
```

c) Edit the pam\_mount configuration file /etc/security/pam\_mount.conf.xml. Add a volume definition for alice.

```
<volume user="alice" path="/dev/mapper/disk10" mountpoint="~"
    fstype="crypt" fskeycipher="none"
    fskeypath="/etc/pam_mount_keys/alice.key" />
```

See also the pam\_mount.conf man page for details.

## 5. Perform Alternative 2:

Disk passphrase is the same as the user password. In this case, you add an additional key-slot to the LUKS header on your volume. The advantage is the enhanced security: the disk passphrase is nowhere available in clear text.

**Note:** When the user password changes, the passphrase for the encrypted volume must also be changed.

a) Add the disk passphrase to a new LUKS2 key slot on your volume.

You are prompted for the phassphrase that you have specified when formatting the volume in step "3" on page 23. In this scenario, it is disk10pw.

```
# cryptsetup luksAddKey /dev/mapper/disk10
Enter any existing passphrase: disk10pw
Enter new passphrase for key slot: alice
Verify passphrase: alice
```

b) Edit the pam\_mount configuration file /etc/security/pam\_mount.conf.xml.

```
<volume user="alice" path="/dev/mapper/disk10" mountpoint="~"
   fstype="crypt" />
```

## **Results**

Now alice can log in to the Linux instance. The pam\_mount PAM module opens the encrypted volume and creates a device in the /dev/mapper/ directory, for example, /dev/mapper/\_dev\_dm\_21 which is then mounted as /home/alice.

```
# ssh alice@localhost
alice@localhost's password: alice
Welcome to your favourite Linux distribution

Last login: Mon Aug 06 16:28:45 2018 from 127.0.0.1

alice@localhost:~$ df | grep alice
/dev/mapper/_dev_dm_21 20507216 45080 19397384 1% /home/alice
alice@localhost:~$
```

## **Encrypting an unencrypted volume with a secure key**

If you want to integrate unencrypted data residing on a volume into the infrastructure for protected volume encryption, you need to perform the task to transform an unencrypted volume into an encrypted one.

This topic presents two methods with which you can achieve this task:

- 1. For LVM physical volumes, you can use the **pvmove** command (see "Migrating to an encrypted LVM physical volume" on page 25).
- 2. You can copy existing content to a new encrypted volume and delete the original volume (see "Migrating data to a new encrypted volume" on page 30).

After you have migrated the data from the unencrypted volumes to the encrypted ones, be sure to securely delete any unencrypted data according to your security policies. For example, you can use **badblocks** or **shred** to overwrite unencrypted data with random data multiple times.

## Migrating to an encrypted LVM physical volume

Read about a method for integrating unencrypted data into the infrastructure for protected volume encryption for an environment which uses LVM for volume management.

## Before you begin

Prerequisite is an existing LVM volume group called MIGR\_VOLGROUP as shown in Figure 6 on page 26. This volume group at first comprises disk5 and disk6 with a capacity of 20 GB each, which are the unencrypted LVM physical volumes. The total available capacity of MIGR\_VOLGROUP therefore comprises 40 GB. The space available on the new encrypted disks enc\_disk7 and enc\_disk8 is somewhat less than 40 GB, because the LUKS2 header occupies some physical space on them, which is not accessible from LV1 and LV2. Therefore, the total space of the LVM logical volumes LV1 and LV2 must be less than 40 GB. In our example, only 35 GB are allocated for LV1 and LV2, which leaves 5 GB free space. This is of course, much more than the LUKS2 headers will occupy.

**Note:** Check the physical block sizes of your source physical volumes. If the block sizes are smaller than the block sizes of your target physical volumes, the file systems on the logical volumes that reside on the source physical volumes might get corrupted during migration and your data might be lost. This is, because the file systems of the logical volumes are aligned to the block size of the source physical volumes. When moved to a target physical volume with a larger block size, the alignment is now incorrect and the data might become corrupt.

The **--sector-size** parameter of a dm-crypt volume influences the physical block size. A dm-crypt volume encrypted with a sector size larger than the default 512 bytes results in a device with a physical block size of either the used sector size or the block size of the underlying device, whatever is higher. Therefore, take care to format your target volume with a sector size equal to the block size of your source volume.

To query the physical block size of a device, use the following command:

```
# blockdev --getpbsz <device>
```

For information about valid block size combinations between volumes involved in the infrastructure for protected volume encryption refer to "Valid physical block size combinations of LVM physical volumes" on page 52.

Use the **pvs**, **1vs**, and **cat** commands as shown to verify the existing sample set up:

#### **About this task**

In step <u>"7" on page 28</u> of this scenario you create two new encrypted LVM physical volumes enc\_disk7 and enc\_disk8 as a target for the encrypted data and integrate them into the MIGR\_VOLGROUP LVM volume group. Then you migrate the unencrypted volumes disk5 and disk6 to the encrypted ones. Finally, you remove the unencrypted volumes from the volume group.

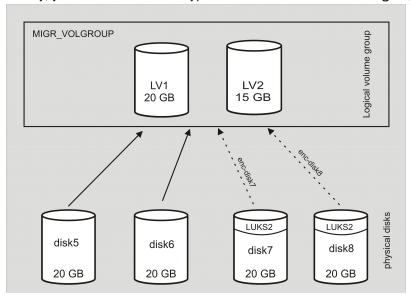

Figure 6. Migration scenario

## **Procedure**

1. Create a new secure key in the secure key repository for encrypting volumes for use as LVM physical volumes in the volume group MIGR\_VOLGROUP.

To do so, issue the following commands:

```
# zkey generate --name secure_xtskey7 --keybits 256 --xts \
--volumes /dev/mapper/disk7:enc-disk7 --volume-type LUKS2 \
--apqns 03.0039,04.0039

# zkey generate --name secure_xtskey8 --keybits 256 --xts \
--volumes /dev/mapper/disk8:enc-disk8 --volume-type LUKS2 \
--apqns 03.0039,04.0039
```

**Note:** In this procedure, it is assumed that the unencrypted source volumes have a physical block size of 512 bytes. Therefore, you should format the encrypted target volumes enc-disk7 and enc-disk8

with sector size 512, too, to ensure a successful migration. Only if you are sure that the unencrypted source volumes already have a physical block size of 4096 bytes (or more), you can add parameter

```
--sector-size 4096
```

to both shown **zkey generate** commands.

2. Generate the commands to format the volumes to be encrypted using **cryptsetup**. The formatting process writes the LUKS2 header onto the volumes.

Invoke the **zkey cryptsetup** command for the first volume as follows:

```
# zkey cryptsetup --volumes /dev/mapper/disk7

cryptsetup luksFormat --type luks2
--master-key-file '/etc/zkey/repository/secure_xtskey7.skey'
--key-size 1024 --cipher paes-xts-plain64 /dev/mapper/disk7

zkey-cryptsetup setvp /dev/mapper/disk7
```

Two commands are generated:

- the cryptsetup luksFormat command to format the volume
- the **zkey-cryptsetup setvp** command to set the verification pattern into the LUKS2 header. The verification pattern is used to identify the valid effective key during recovery actions.
- 3. Run the generated commands.

Copy and paste the generated commands into the command line. Edit the command by adding option --pbkdf pbkdf2. This is to avoid an out-of-memory error for a LUKS2 volume during automated opening via /etc/crypttab at system startup. For more information, see "Out-of-memory errors when opening a LUKS2 volume" on page 54.

```
# cryptsetup luksFormat --type luks2 --pbkdf pbkdf2 \
--master-key-file '/etc/zkey/repository/secure_xtskey7.skey' \
--key-size 1024 --cipher paes-xts-plain64 /dev/mapper/disk7

WARNING!
=======
This will overwrite data on /dev/mapper/disk7 irrevocably.

Are you sure? (Type uppercase yes): YES
Enter passphrase for /dev/mapper/disk7: disk7pw
Verify passphrase: disk7pw

# zkey-cryptsetup setvp /dev/mapper/disk7
Enter passphrase for '/dev/mapper/disk7: disk7pw
```

When you type the passphrases, these are not displayed.

Repeat this for disk8 accordingly.

4. Open the volumes:

```
# cryptsetup luksOpen /dev/mapper/disk7 enc-disk7
# cryptsetup luksOpen /dev/mapper/disk8 enc-disk8
```

- 5. Create a key file and specify it in an entry in /etc/crypttab to persistently configure the opening at system startup.
  - a. Create the key file named disk7.key in directory /etc/luks\_keys/ with random content with a size of 4096 bytes, specified by bs=1024 count=4. If the directory does not yet exist, you must create it first.

```
# dd if=/dev/urandom of=/etc/luks_keys/disk7.key bs=1024 count=4
# chmod 0400 /etc/luks_keys/disk7.key
```

The second command makes the key file readable by the root user only. Repeat these commands for each volume appropriately.

b. Add a key slot with the previously generated key file.

```
# cryptsetup luksAddKey --pbkdf pbkdf2 /dev/mapper/disk7 /etc/luks_keys/disk7.key
```

You must also specify option --pbkdf pbkdf2 with the **luksAddKey** command to avoid an out-of-memory error for a LUKS2 volume during automated opening via /etc/crypttab at system startup. For more information, see "Out-of-memory errors when opening a LUKS2 volume" on page 54

c. Edit /etc/crypttab and add one entry for each encrypted volume:

The format of the /etc/crypttab file depends on your Linux distribution. See the crypttab man page for more details.

6. Create the target LVM physical volumes to which you want to migrate the encrypted data.

```
# pvcreate /dev/mapper/enc-disk7
# pvcreate /dev/mapper/enc-disk8
```

7. Extend the volume group MIGR\_VOLGROUP by adding the two encrypted physical volumes. Display the result using the **pvs** command.

The physical size (**PSize**) of 19.99 GB for enc-disk7 and enc-disk8 (instead of 20.00 GB) is due to the LUKS2 header information stored on these volumes.

8. Move the content from the unencrypted physical volumes disk5 and disk6 to the encrypted physical volumes enc-disk7 and enc-disk8 using the **pvmove** command.

This step requires several sub-steps. This is due to the fact that the encrypted physical volumes enc\_disk7 and enc\_disk8 are somewhat smaller than disk5 and disk6, because the LUKS2 header occupies a small amount of space that is not available to the encrypted physical volume. Thus, trying to move disk5 onto enc\_disk7 would fail. Instead, use the approach described in the following sub-steps that allows LVM to move the data to any available space on the physical volumes belonging to the MIGR\_VOLGROUP volume group.

**Note:** The described scenario only works if the total space occupied on the unencrypted physical volumes (disk5 and disk6) is less or equal to the space available on the encrypted physical volumes enc\_disk7 and enc\_disk8; that is, if the MIGR\_VOLGROUP volume group uses less than two times 19.99 GB (= 39.98 GB). In this scenario, only 35 GB are used. If the volume group would occupy the full 40 GB, then another encrypted physical volume (for example, /dev/mapper/enc-disk9) would be required or disk7 and disk8 must be larger 20 GB.

a) Move the physical content from disk5 onto some other physical volume somewhere within the same LVM volume group.

Type the following **pvmove** command without specifying a target. If you verify the result with the **pvs** command, and compare it with the **pvs** output from step "7" on page 28, you see that in our scenario, the biggest portion of disk5 was moved to enc\_disk7, which no longer has physical free space (**PFree = 0**). The rest of disk5 was moved to disk6, whose free space decreased from **PFree = 4.99g** to **PFree < 4.99g**.

b) Remove disk5 from the MIGR\_VOLGROUP volume group.

```
# vgreduce MIGR_VOLGROUP /dev/mapper/disk5
Removed "/dev/mapper/disk5" from volume group "MIGR_VOLGROUP"
```

c) Now move disk6 onto some other physical volume within MIGR\_VOLGROUP and verify the result as shown in step "8.a" on page 29:

```
# pvmove /dev/mapper/disk6
/dev/mapper/disk6: Moved: 0.03%
/dev/mapper/disk6: Moved: 0.05%
...
/dev/mapper/disk6: Moved: 100.00%
```

d) Remove disk6 from the MIGR\_VOLGROUP volume group:

```
vgreduce MIGR_VOLGROUP /dev/mapper/disk6
Removed "/dev/mapper/disk6" from volume group "MIGR_VOLGROUP"
```

Verify the result with the **pvs** command to see that disk5 and disk6 are free and the encrypted volumes enc\_disk7 and enc\_disk8 are used (**PFree = 0 / PFree = 4.98g** 

```
# pvs
PV VG Fmt Attr PSize PFree
/dev/mapper/disk5 lvm2 --- 20.00g 20.00g
/dev/mapper/disk6 lvm2 --- 20.00g 20.00g
/dev/mapper/enc-disk7 MIGR_VOLGROUP lvm2 a-- 19.99g 0
/dev/mapper/enc-disk8 MIGR_VOLGROUP lvm2 a-- 19.99g 4.98g
```

## **Results**

After migrating all unencrypted physical volumes to encrypted ones, you achieve a transparent encryption of all data in the MIGR\_VOLGROUP LVM volume group. The **pvs** command from step <u>"8.d" on page 29</u> shows that the source LVM physical volumes disk5 and disk6 are now completely free (**20.00g** in both **PFree** and **PSize**), and the corresponding encrypted target LVM physical volumes enc-disk7 and enc-disk8 are respectively written with data.

## What to do next

For security reasons you should next remove the unencrypted source volumes disk5 and disk6 from LVM:

```
pvremove /dev/mapper/disk5
pvremove /dev/mapper/disk6
```

Finally, you should securely delete all data from these unencrypted volumes.

## Migrating data to a new encrypted volume

The method to integrate unencrypted data into the infrastructure for protected volume encryption described in this topic works in an environment without using LVM.

## Before you begin

You require a free volume that has sufficient space. Ensure that this volume is persistently configured to your Linux instance.

## **Procedure**

1. Create a new encrypted volume using the free volume.

Ensure that the newly encrypted volume is formatted with a file system. For this purpose, complete steps <u>"1" on page 17</u> through <u>"8" on page 21</u> from <u>"Creating a volume for pervasive encryption" on page 17</u>. If you do not want to use LVM, adapt the steps accordingly.

2. Mount the file system on the newly encrypted volume on a temporary mount point.

For example:

```
# mount /dev/mapper/new-enc-disk /mnt
```

3. Copy the contents (meaning files and directories) from the unencrypted volume to the newly created file system.

For example, to copy all data from /path/to-be-encrypted/data/ to the file system on the encrypted volume that is mounted on /mnt/, issue:

```
# rsync -av /path/to-be-encrypted/data/ /mnt/
```

4. Replace the /etc/fstab entry of the existing unencrypted volume with the device-mapper device of the encrypted volume.

If the encrypted volume is required at startup time, ensure that an appropriate entry in /etc/crypttab exists. You have already created this entry in step 3 in "Creating a volume for pervasive encryption" on page 17.

#### Results

The data is now on an encrypted volume in the infrastructure for protected volume encryption.

## What to do next

You should now securely delete the unencrypted data according to your security policies from / path/to-be-encrypted/data/.

## Re-encrypting a volume from clear key to secure key

You can re-encrypt a volume that had previously been encrypted with a clear key, with a new secure key.

This topic presents two use cases where a re-encryption with a secure key is desired for volumes that have been encrypted with a clear key only:

• You might have a volume that is encrypted with a clear key in LUKS1 or in plain mode, which you now want to encrypt with a secure key (see "Re-encrypting from clear key to secure key onto a new volume" on page 31). In this scenario, you need a new separate volume. The LUKS2 format is applied to the new volume.

• Your volume might be encrypted with a clear key using the LUKS1 format, and you now want to apply encryption with a secure key. Use the methods of the infrastructure for protected volume encryption to automatically convert to the LUKS2 format using secure key encryption (see "Re-encrypting a LUKS volume from clear key to secure key on the same volume" on page 31).

In both use cases it is your goal to provide enhanced security that is applied by secure keys in contrast to the previously used clear keys.

# Re-encrypting from clear key to secure key onto a new volume

In this use case, you learn how to decrypt a volume that had been encrypted with a clear key in LUKS1 or in plain mode, and how to re-encrypt it with a secure key according to the infrastructure for protected volume encryption. The re-encrypted data is written to a new volume in this scenario.

#### Before you begin

You need a free volume, or a free partition on a volume that has sufficient space. Ensure that this volume is persistently configured to your Linux instance.

#### About this task

You can either have the clear-key encrypted volume as a stand-alone volume or it can be a physical volume as part of an LVM volume group.

In this procedure, you use the known clear key used for the volume encryption to decrypt the data and then use the tools of the infrastructure for protected volume encryption to re-encrypt the volume using a generated secure key.

#### **Procedure**

- 1. Open the encrypted volume.
- 2. Perform the data migration.
  - a) **With LVM:** Perform the procedure as described in "Migrating to an encrypted LVM physical volume" on page 25.
    - If you have enough free space in your LVM volume group, you can migrate one physical volume after the other, because you do not need temporary disk space to hold the migration data.
  - b) **Non LVM:** Perform the procedure as described in "Migrating data to a new encrypted volume" on page 30.
- 3. Update your system configuration to use the new encrypted volume. You might require changes in several configuration files, for example, /etc/crypttab and /etc/fstab, depending on the usage of the encrypted volume.

#### Re-encrypting a LUKS volume from clear key to secure key on the same volume

This use case demonstrates how to convert a LUKS1 or LUKS2 volume that is encrypted with a clear key only, into a secure-key encrypted LUKS2 volume.

#### Before you begin

The described procedure is only possible with **cryptsetup** version 2.0.4 or later.

**Important:** Ensure that you have a backup copy of the volume that you want to re-encrypt. If the system crashes or a media error occurs during re-encryption, your original data might be destroyed.

#### About this task

You can either have the encrypted volume as a stand-alone volume or as a physical volume as part of an LVM volume group. In this use case, it is assumed that the volume is already protected by a clear key managed by LUKS1 or LUKS2.

#### **Procedure**

1. If your volume uses the LUKS1 format, you must convert it to LUKS2.

Use the **cryptsetup convert** command for this purpose. This requires that the volume is not mounted and not opened. Close it first using **cryptsetup luksClose**.

**Important:** Always create a header backup before performing this operation. Refer to the **cryptsetup** man page for more information.

```
# cryptsetup convert --type luks2 /dev/mapper/disk9
WARNING!
This operation will convert /dev/mapper/disk9 to LUKS2 format.
Are you sure? (Type uppercase yes): YES
# cryptsetup luksDump /dev/mapper/disk9
LUKS header information
Version:
Epoch:
Metadata area: 12288 bytes
        5d6495ba-b6f9-43c5-883f-dff56f10c72a
UUID:
Label:
               (no label)
Subsystem: (no subsystem)
Flags:
               (no flags)
```

2. Generate a secure key for /dev/mapper/disk9 in the secure key repository. See step <u>"1" on page 17</u> from "Creating a volume for pervasive encryption" on page 17.

```
# zkey generate --name secure_xtskey9 --keybits 256 --xts \
--volumes /dev/mapper/disk9:enc-disk9 --volume-type LUKS2 \
--apqns 03.0039,04.0039
```

This creates the secure key file secure\_xtskey9.skey in the directory of the secure key repository: /etc/zkey/repository/.

3. Re-encrypt the volume with the generated secure key and the PAES cipher.

```
# cryptsetup-reencrypt /dev/mapper/disk9 --cipher paes-xts-plain64 \
    --master-key-file /etc/zkey/repository/secure_xtskey9.skey --key-size 1024
Enter passphrase for key slot 0: disk9pw
    ...
Progress: 63.7%, ETA 03:43, 13004 MiB written, speed 34.2 MiB/s
    ...
Finished, time 11:22.750, 20478 MiB written, speed 30.0 MiB/s
```

4. Set the verification pattern into the LUKS2 header using the **zkey-cryptsetup** command.

```
# zkey-cryptsetup setvp /dev/mapper/disk9
```

#### **Results**

You now have the original volume re-encrypted with a secure key using the LUKS2 format.

# Chapter 6. Managing keys

Besides the generation of master keys and secure keys, these keys require reliable and secure procedures for their management during their life times.

"Secure key considerations" on page 11 describes how to obtain a secure key. Once created, there are various scenarios that require updating, exchanging, or storing secure keys.

The following subtopics provide specific information:

- "Managing a secure key repository" on page 33
- "Managing secure LUKS2 volume keys" on page 40
- "Validating a secure key" on page 42
- "Changing the CCA master key and re-enciphering secure keys" on page 44
- "Sharing master keys across cryptographic coprocessors" on page 48
- "Replacing a cryptographic coprocessor" on page 48

You can use the **zkey** utility to obtain validation information about an existing secure key. See <u>"Validating"</u> a secure key" on page 42 for more information.

# Managing a secure key repository

You should keep the generated secure keys in a repository because each time the master key changes on the cryptographic coprocessor, you must re-encipher the secure keys with the new master key. The **zkey** command supports all tasks in the context of secure key management. These tasks are introduced and presented with an example.

For detailed information refer to the **zkey** man page or to <u>Appendix A, "zkey - Managing secure keys," on</u> page 67.

When storing the secure key in a key repository, additional information, such as a description of the key, can be associated with a secure key. You can associate a secure key with one or multiple cryptographic coprocessors (APQNs) that are set up with the same CCA master key. You can also associate a secure key with one or multiple volumes (block devices), which are encrypted using dm-crypt with the secure key. The volume association also contains the device-mapper name, separated by a colon, used with dm-crypt. A specific volume can only be associated with one secure key.

Keep a copy of the secure keys used for disk encryption in a secure key repository. That way, you can easily re-encipher the secure keys in case of a master key change even for archived disks. LUKS2 disks contain the secure key in the LUKS2 header. You would normally re-encipher these volume keys when the master key changes. When the disk is already in the archive, this might be cumbersome. If you have a valid secure key in the repository, that has been re-enciphered with every master key change, you can still recover such an archived volume, even after multiple master key changes. For details, refer to <a href="Chapter 8">Chapter 8</a>, "Recovering secure key encrypted volumes," on page 55.

# Deciding about the location of the secure key repository

The default repository location of the secure key repository is /etc/zkey/repository. Set environment variable ZKEY\_REPOSITORY to point to a different location for the secure key repository.

Keys stored in a secure key repository inherit the permissions from the repository directory (except write access for other users, which is always denied). The default repository location is created with group *zkeyadm* as owner and mode 770. Thus all secure keys created in that repository are owned by group *zkeyadm*. Anyone that is supposed to access secure keys in the secure key repository must be part of group *zkeyadm*.

If you select a location using the environment variable, you can decide about the access permissions of that directory.

Keep a backup copy of the secure key repository.

#### **Generating AES secure keys**

You can generate a secure key in the secure key repository using the **zkey generate** command with the --name option.

You can specify additional information, such as a textual description of the key. You can associate a secure key with one or multiple cryptographic coprocessors (APQNs) that are set up with the same CCA master key. You can also associate a secure key with one or multiple volumes (block devices), which are encrypted using dm-crypt with the secure key. The volume association also contains the device-mapper name, separated by a colon, used with dm-crypt. A specific volume can only be associated with one secure key.

#### **Example:**

```
# zkey generate --name secure_xtskey1 --keybits 256 --xts \
--description "This is our secure key in a repository" \
--volumes /dev/mapper/disk1:enc-disk1 --volume-type LUKS2 \
--apqns 03.0039,04.0039 --sector-size 4096
```

**Note:** Linux allows hot-plugging of cryptographic coprocessors (APQNs). You might need to update the APQN associations with the **zkey change** command when an APQN had been added to or removed from the Linux instance.

# Validating secure AES keys

Using the **zkey** utility, you can obtain validation information about an existing secure key stored in the secure key repository.

This task is described in detail in "Validating a secure key from the secure key repository" on page 42.

# **Re-enciphering AES secure keys**

Use the **zkey reencipher** command to re-encipher an existing secure key with a new master key. A secure key must be re-enciphered when the master key of the CCA cryptographic coprocessor changes.

The CCA cryptographic coprocessor has three different registers to store master keys:

- The CURRENT register contains the current master key.
- The OLD register contains the previously used master key. Secure keys enciphered with the master key contained in the OLD register can still be used until the master key is changed again.
- The NEW register contains the new master key to be set. The master key in the NEW register cannot be used until it is made the current master key. You can pro-actively re-encipher a secure key with the NEW master key before this key is made the CURRENT key. Use the --to-new option to do this.

Use the --from-old option to re-encipher a secure key that is currently enciphered with the master key in the OLD register with the master key in the CURRENT register. If both the --from-old and --to-new options are specified, a secure key that is currently enciphered with the master key in the OLD register is re-enciphered with the master key in the NEW register. If both options are omitted, **zkey** automatically detects whether the secure key is currently enciphered with the master key in the OLD register or with the master key in the CURRENT register. If currently enciphered with the master key in the OLD register, it is re-enciphered with the master key in the CURRENT register, it is re-enciphered with the master key in the NEW register. If for this case the NEW register does not contain a valid master key, then the re-encipher operation fails.

To re-encipher secure keys contained in the secure key repository, specify the name of the key or a pattern containing wildcards using the --name option. When wildcards are used you must quote the value. You can also specify the --apqns option to re-encipher those secure keys that are associated with the specified cryptographic coprocessors (APQNs). You can use wildcards for the APQN specification. When wildcards are used you must quote the value. If both options --name and --apqns are specified then all secure keys contained in the key repository that match both patterns are re-enciphered. If both options are omitted, then all secure keys contained in the key repository are re-enciphered.

Re-enciphering a secure key contained in the secure key repository can be performed in-place, or in staged mode:

#### In-place

immediately replaces the secure key in the repository with the re-enciphered secure key. Reenciphering from OLD to CURRENT is performed in-place per default. You can use option --inplace to force an in-place re-enciphering for the CURRENT to NEW case. Be aware that a secure key that was re-enciphered in-place from CURRENT to NEW is no longer valid, until the new CCA master key has been made the current one.

#### Staged mode

means that the re-enciphered secure key is stored in a separate file in the secure key repository. Thus the current secure key is still valid at this point. Once the new CCA master key has been set and made active, you must rerun the re-encipher command with option --complete to complete the staged reenciphering, Re-enciphering from CURRENT to NEW is performed in staged mode per default. You can use option --staged to force a staged re-enciphering for the OLD to CURRENT case.

Note: The reencipher command requires the CCA host library (libcsulcca.so) to be installed.

**Examples:** Assuming there is only one secure key (secure\_xtskey1) matching the filters in the --name and --apgns options, the following three examples deliver the same result:

```
# zkey reencipher --name secure_xtskey1
# zkey reencipher --apqns 03.0039 --staged
# zkey reencipher --name "sec*" --apqns "*.0039" --staged
Re-enciphering key 'secure_xtskey1'
The secure key is currently enciphered with the CURRENT CCA master key and is being re-enciphered with the NEW CCA master key
Staged re-enciphering is initiated for key 'secure_xtskey1'. After the NEW CCA
master key has been set to become the CURRENT master key run 'zkey reencipher' with option '--complete' to complete the re-enciphering process
1 keys re-enciphered, 0 keys skipped, 0 keys failed to re-encipher
```

# Importing AES secure keys into the secure key repository

Use the zkey import command to import an existing secure key contained in a file into the secure key repository.

When importing a secure key in a key repository, additional information can be associated with a secure key using the --description, --volumes, --apqns, or the --sector-size options.

#### **Example:**

```
# zkey import seckey.bin --name imported_seckey
# zkey import seckey.bin --name imported_seckey \
--description "This is an imported secure key" \
--volumes /dev/mapper/disk1:enc-disk1 --volume-type LUKS2 \
--apqns 03.0039,04.0039
```

To import a secure LUKS2 volume key from a volume encrypted with that secure key, you need to first export the volume key into a binary file and then import it into the secure key repository and associate the volume with it.

#### **Example:**

```
# touch seckey.bin
# cryptsetup luksDump /dev/mapper/disk<n> --dump-master-key \
    --master-key-file seckey.bin

WARNING!
=======

Header dump with volume key is sensitive information
which allows access to encrypted partition without passphrase.
This dump should be always stored encrypted on safe place.

Are you sure? (Type uppercase yes): YES
Enter passphrase for /dev/mapper/disk<n>: disk<n>pw

# zkey import seckey.bin --name imported_key_of_disk<n> \
    --volumes /dev/mapper/disk<n>:enc-disk<n>
```

The **touch** command creates an empty target file for the secure key to be retrieved. Hereafter, the secure key is contained in this file.

**Note:** At the time of writing, the **touch** command is required due to a bug in **cryptsetup** 2.0.3 and 2.0.4. As soon as this is fixed, the touch must not be done anymore. Instead, **cryptsetup luksDump** creates the file itself, and will fail when the file is already available.

# **Exporting AES secure keys from the secure key repository**

Use the **zkey export** command to export a secure key contained in the secure key repository to a file in the file system.

Specify the name of the key that is to be exported using the --name option. You cannot use wildcards. The exported secure key also remains in the secure key repository.

#### **Example:**

```
# zkey export seckey.bin --name secure_xtskey
```

# Listing AES secure keys contained in the secure key repository

Use the zkey **list** command to display a list of secure keys contained in the secure key repository.

You can filter the displayed list by key name, associated volumes, associated cryptographic coprocessors (APQNs), and volume type. You can use wildcards for the key name, associated APQNs, and associated volumes. The device-mapper name of an associated volume can be omitted. If it is specified, then only those keys are listed that are associated with the specified volume and device-mapper name. The **list** command displays the attributes of the secure keys, such as key sizes, whether it is a secure key that can be used for the XTS cipher mode, the textual description, associated cryptographic coprocessors (APQNs) and volumes, the sector size, the key verification pattern, and time stamps for key creation, last modification and last re-encipherment.

**Examples:** Assuming there is only one secure key (secure\_xtskey1) matching the specified filters, the following examples deliver the same result:

# **Removing AES secure keys**

Use the **zkey remove** command to remove an existing secure key from the secure key repository.

Specify the name of the key that is to be removed using the --name option. You cannot use wildcards. The **remove** command prompts for a confirmation, unless you specify the --force option.

**Note:** When removing a secure key that is associated with one or multiple volumes, and the key's volume type is PLAIN, a message informs you about the associated volumes. When the secure key is removed, these volumes can no longer be used, unless you have a backup of the secure key.

For keys with volume type LUKS2 no such message is issued, because the secure key is contained in the LUKS2 header.

#### **Examples:**

volume type LUKS2

```
#zkey remove --name secure_xtskey1
zkey: Remove key 'secure_xtskey1'? y
```

volume type PLAIN

```
#zkey remove --name secure_xtskey1
When you remove key 'secure_xtskey1' the following volumes will no longer be
usable:
   /dev/mapper/disk1:enc-disk1
zkey: Remove key 'secure_xtskey1'? y
```

# **Changing AES secure keys**

Use the **zkey change** command to change the description, the associated volumes, the associated cryptographic coprocessors (APQNs), the sector size, and the volume type of a secure key contained in the secure key repository.

Specify the name of the key that is to be changed using the --name option. You cannot use wildcards.

You can set, replace, add, or remove volume and cryptographic coprocessor (APQN) associations. To set or replace an association, specify the association with the --volumes or the --apqns options. To add an association, specify the new association prefixed with a + sign with the --volumes or the --apqns option. To remove an association, specify the association to remove prefixed with a - sign with the --volumes or the --apqns option. You cannot mix + and - in one specification. You can either add or remove or set the associations with one command.

**Note:** The secure key itself cannot be changed, only information about the secure key is changed. To rename a secure key, use the **rename** command. To re-encipher a secure key with a new CCA master key, use the **reencipher** command.

#### **Example:**

```
# zkey change --name secure_xtskey1 --volumes +/dev/mapper/disk2:enc-disk2
# zkey change --name secure_xtskey1 --apqns -04.0039
# zkey change --name secure_xtskey1 --volume-type plain
# zkey change --name secure_xtskey1 --sector-size 4096
```

**Note:** Linux allows hot-plugging of cryptographic coprocessors (APQNs). You might need to update the APQN associations when an APQN had been added to or removed from the Linux instance.

# **Renaming AES secure keys**

Use the **zkey rename** command to rename a secure key in the secure key repository.

Specify the name of the key that is to be renamed using the --name option and the new name using the --new-name option. You cannot use wildcards.

**Note:** When renaming a secure key that is associated with one or multiple volumes, and the key's volume type is PLAIN, a message informs you about the associated volumes. When the secure key is renamed, these volumes can no longer be used, unless you change the name of the secure key in the **cryptsetup plainOpen** commands and in the /etc/crypttab entries.

For keys with volume type LUKS2 no such message is issued, because the secure key is contained in the LUKS2 header.

#### **Examples:**

volume type LUKS2

```
# zkey rename --name secure_xtskey1 --new-name secure_xtskey2
```

volume type PLAIN

```
# zkey rename --name secure_xtskey1 --new-name secure_xtskey2
The following volumes are associated with the renamed key 'secure_xtskey2'. You
should adjust the corresponding crypttab entries and 'cryptsetup plainOpen'
commands to use the new name.
   /dev/mapper/disk1:enc-disk1
```

# Copying AES secure keys in the secure key repository

Use the **zkey copy** command to copy (duplicate) an existing secure key in the secure key repository under a new name.

Specify the name of the key that is to be copied using the --name option and the name of the copied key using the --new-name option. You cannot use wildcards.

**Note:** When copying a secure key, the volume associations are not copied because a specific volume can only be associated with a single secure key. Specify the --volumes option to associate different volumes with the copied secure key, or use the **change** command to associate volumes afterwards.

#### **Examples:**

# Generating crypttab entries for encrypted volumes

Use the **zkey crypttab** command to generate crypttab entries using the plain or LUKS2 dm-crypt mode for volumes that are associated with secure keys contained in the secure key repository.

Specify the --volumes option to limit the list of volumes where crypttab entries are generated for. You can use wildcards. If wildcards are used you must quote the value. The device-mapper name of an associated volume can be omitted. If it is specified, then only those volumes with a matching volume name and device-mapper name are selected. Specify the --volume-type option to generate crypttab entries for the specified volume type only.

#### **Examples:**

- for volume type LUKS2

```
# zkey crypttab
# zkey crypttab --volumes /dev/mapper/disk1
# zkey crypttab --volume-type luks2
enc-disk1
                      /dev/mapper/disk1
```

Note: To use automated opening of the encrypted volume with a key file during system startup, you must adapt the generated crypttab entry. Follow the instructions from step "6" on page 19 in "Creating a volume for pervasive encryption" on page 17.

- for volume type PLAIN

```
# zkey crypttab --volume-type plain
enc-disk2
                /dev/mapper/disk2
                                         /etc/zkey/repository/secure_xtskey2.skey \
                    plain, cipher=paes-xts-plain64, size=1024, hash=plain
```

# Generating cryptsetup commands for encrypted volumes

Use the zkey cryptsetup command to generate cryptsetup plainOpen or cryptsetup luksFormat commands for volumes that are associated with secure keys contained in the secure key repository.

Specify the --volumes option to limit the list of volumes where **cryptsetup** commands are generated for. You can use wildcards. When wildcards are used you must quote the value. The device-mapper name of an associated volume can be omitted. If it is specified, then only those volumes with the specified volume and device-mapper name are selected. Specify the --volume-type option to generate cryptsetup commands for the specified volume type only. Specify the --run option to run the generated **cryptsetup** commands.

#### **Examples:**

- for volume type LUKS2

```
# zkey cryptsetup
# zkey cryptsetup --volumes /dev/mapper/disk1
# zkey cryptsetup --volume-type luks2
cryptsetup luksFormat --type luks2 \
--master-key-file '/etc/zkey/repository/secure_xtskey1.skey' \
                       --key-size 1024 --cipher paes-xts-plain64 \
                        -sector-size 4096 /dev/mapper/disk1
zkey-cryptsetup setvp /dev/mapper/disk1
```

- for volume type PLAIN

# Managing secure LUKS2 volume keys

Use **zkey-cryptsetup** to validate and re-encipher secure LUKS2 volume keys of volumes encrypted with LUKS2 and the PAES cipher. These secure LUKS2 volume keys of type AES are produced in two steps: First, a random plain text key is wrapped with an AES master key of a cryptographic coprocessor in CCA coprocessor mode. Then this secure AES key is again wrapped by LUKS2 with a key derived from a user passphrase or key file. The result is a secure LUKS2 volume key of type AES (sometimes shortly referred to as AES volume key in this documentation).

When you open a key slot contained in the LUKS2 header of the volume using **zkey-cryptsetup**, a passphrase is required. You are prompted for the passphrase, unless option --key-file is specified. Option --tries specifies how often a passphrase can be re-entered. When option --key-file is specified, the passphrase is read from the specified file. You can specify options --keyfile-offset and --keyfile-size to control which part of the key file is used as passphrase. These options behave in the same way as with **cryptsetup**.

For detailed information refer to the **zkey-cryptsetup** man page or to Appendix B, "zkey-cryptsetup - Managing LUKS2 volume keys," on page 79.

To encrypt a volume using LUKS2 and the PAES cipher, generate a secure AES key in a specified file using the **zkey** command. Then format the device with **cryptsetup luksFormat** using the generated secure AES key (see "Creating a volume for pervasive encryption" on page 17).

# Validate a secure LUKS2 volume key

Using the **zkey-cryptsetup validate** command, you can obtain validation information about a secure key in the LUKS2 header of an encrypted volume.

You can find more detailed information about the validation of LUKS2 volume keys in <u>"Validating a secure key used with a LUKS2 volume"</u> on page 43.

# Re-encipher a secure LUKS2 volume key

Use the **zkey-cryptsetup reencipher** command to re-encipher a secure LUKS2 volume key of a volume encrypted with LUKS2 and the PAES cipher.

A secure AES volume key must be re-enciphered when the master key of the cryptographic coprocessor in CCA coprocessor mode changes. Such a coprocessor has three different registers to store master keys: the CURRENT, the OLD, and the NEW register, as described in <u>"Re-enciphering AES secure keys"</u> on page 34.

**zkey-cryptsetup** automatically detects whether the secure volume key is currently enciphered with the master key in the OLD register or with the master key in the CURRENT register. If currently enciphered with the master key in the OLD register, it is re-enciphered with the master key in the CURRENT register. If it is currently enciphered with the master key in the CURRENT register, it is re-enciphered with the master key in the NEW register. If for this case the NEW register does not contain a valid master key, then the re-encipher operation fails.

Re-enciphering a secure volume key of a volume encrypted with LUKS2 and the PAES cipher can be performed in-place, or in staged mode:

#### In-place

immediately replaces the secure volume key in the LUKS2 header of the encrypted volume with the re-enciphered secure volume key. Re- enciphering from OLD to CURRENT is performed in-place per default. You can use option --in-place to force an in-place re-enciphering for the CURRENT to NEW case. Be aware that an encrypted volume with a secure volume key that was re-enciphered in-place

from CURRENT to NEW is no longer usable, until the new CCA master key has been made the current one.

#### Staged mode

means that the re-enciphered secure volume key is stored in a separate (unbound) key slot in the LUKS2 header of the encrypted volume. Thus all key slots containing the current secure volume key are still valid at this point. Once the new CCA master key has been set (made active), you must rerun the re-encipher command with option --complete to complete the staged re-enciphering. When completing the staged re-enciphering, the (unbound) key slot containing the re-enciphered secure volume key becomes the active key slot and, optionally, all key slots containing the old secure volume key are removed. Re-enciphering from CURRENT to NEW is performed in staged mode per default. You can use option --staged to force a staged re-enciphering for the OLD to CURRENT case.

**Note:** For information about **zkey-cryptsetup**, and how to avoid the need to enter a passphrase when opening a key slot contained in the LUKS2 header of a volume, read <u>Appendix B</u>, "zkey-cryptsetup - Managing LUKS2 volume keys," on page 79.

#### **Examples:**

To re-encipher the secure key of the encrypted volume /dev/mapper/disk1 in staged mode and complete it later:

```
# zkey-cryptsetup reencipher /dev/mapper/disk1 --staged
Enter passphrase for '/dev/mapper/disk1': disk1pw
The secure volume key of device '/dev/mapper/disk1' is enciphered with the
CURRENT CCA master key and is being re-enciphered with the NEW CCA master key.
Staged re-enciphering is initiated for device '/dev/mapper/disk1'. After the NEW CCA
master key has been set to become the CURRENT master key, run 'zkey-cryptsetup
reencipher' with option '--complete' to complete the re-enciphering process.

# zkey-cryptsetup reencipher /dev/mapper/disk1 --complete
```

To re-encipher the secure key of the encrypted volume /dev/mapper/disk1 in in-place mode:

```
# zkey-cryptsetup reencipher /dev/mapper/disk1 --in-place
```

#### Set a verification pattern of the secure LUKS2 volume key

Use the **setvp** command to set a verification pattern of the secure LUKS2 volume key of a volume encrypted with LUKS2 and the PAES cipher.

The verification pattern identifies the effective key used to encrypt the volume's data. The verification pattern is stored in a token named paes-verification-pattern in the LUKS2 header.

**Note:** Set the verification pattern right after formatting the volume using **cryptsetup luksFormat**.

For information about **zkey-cryptsetup**, and how to avoid the need to enter a passphrase when opening a key slot contained in the LUKS2 header of a volume, read <u>Appendix B</u>, "zkey-cryptsetup - Managing LUKS2 volume keys," on page 79.

**Example:** To set the verification pattern of the secure key of the encrypted volume /dev/mapper/disk1:

```
# zkey-cryptsetup setvp /dev/mapper/disk1
```

# Set a new secure LUKS2 volume key

Use the **zkey-cryptsetup setkey** command to set a new secure LUKS2 volume key for a volume encrypted with LUKS2 and the PAES cipher.

Use this command to recover from an invalid secure AES volume key contained in the LUKS2 header. Such a key can become invalid when the CCA master key is changed without re-enciphering the secure volume key.

You can recover the secure volume key only if you have a copy of the secure key in a file, and this copy was re-enciphered when the CCA master key has been changed. Thus, the copy of the secure key must be currently enciphered with the CCA master key in the CURRENT or OLD master key register. Specify the secure key file with option --master-key-file to set this secure key as the new volume key.

In case the LUKS2 header of the volume contains a verification pattern token, it is used to ensure that the new volume key contains the same effective key. If no verification pattern token is available, then you are prompted to confirm that the specified secure key is the correct one.

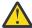

Attention: If you set a wrong secure key you will lose all the data on the encrypted volume.

**Example:** To set the secure key contained in file seckey. key as the new key for the encrypted volume /dev/mapper/disk1:

# zkey-cryptsetup setkey /dev/mapper/disk1 --master-key-file seckey.key

**Note:** For information about **zkey-cryptsetup**, and how to avoid the need to enter a passphrase when opening a key slot contained in the LUKS2 header of a volume, read Appendix B, "zkey-cryptsetup-Managing LUKS2 volume keys," on page 79.

# Validating a secure key

You can obtain validation information about a secure key. This is helpful in a scenario where you need to re-encipher a secure key due to a master key change.

The following subtopics provide specific information:

- "Validating a secure key from the secure key repository" on page 42
- "Validating a secure key used with a LUKS2 volume" on page 43
- "Validating a secure key from a file" on page 44

# Validating a secure key from the secure key repository

Using the **zkey validate** command, you can obtain validation information about a secure key stored in the secure key repository.

Specifying the **zkey validate** command checks if the specified secure key is valid. It also displays further attributes of this secure key, such as the key size, whether it is a secure key that can be used for the XTS cipher mode, and the master key register (CURRENT or OLD) with which the secure key is enciphered.

Example command with output for a valid secure key:

The displayed verification pattern can be used to identify the effective key contained in this secure key. Any secure key with the same verification pattern contains the same effective key.

If the secure key is not valid because the master key with which it was wrapped is no longer available, the **zkey** utility shows a similar output as for a valid secure key, however, with Status: Invalid, and some other properties are indicated as (unknown).

For more information, also refer to the **zkey** man page.

# Validating a secure key used with a LUKS2 volume

Using the **zkey-cryptsetup validate** command, you can obtain validation information about a secure key in the LUKS2 header of an encrypted volume.

Specifying the **zkey-cryptsetup validate** command checks if the specified LUKS2 volume contains a valid secure key. It also displays further attributes of its secure key, such as the key size, whether it is a secure key that can be used for the XTS cipher mode, and the master key register (CURRENT or OLD) with which the secure key is enciphered. It also displays the verification pattern of the secure key, if available, that is, if it had been set using the **setvp** command.

For further information about master key registers, see "Re-enciphering AES secure keys" on page 34.

**Example:** To validate the secure key of the encrypted volume /dev/mapper/disk<n> and display its attributes, enter:

If the secure key is not valid because the master key with which it was wrapped is no longer available, the **zkey** utility shows a similar output as for a valid secure key, but with Status: **Invalid**, and some other properties are indicated as (unknown).

**Note:** For information about **zkey-cryptsetup** and how to avoid the need to enter a passphrase, read Appendix B, "zkey-cryptsetup - Managing LUKS2 volume keys," on page 79.

#### Validating a secure key from a file

Using the **zkey validate** command, you can obtain validation information about an existing secure key stored in a binary file.

Specifying the **zkey validate** command checks if the specified file contains a valid secure key. It also displays further attributes of this secure key, such as the key size, whether it is a secure key that can be used for the XTS cipher mode, and the master key register (CURRENT or OLD) with which the secure key is enciphered.

#### Example command with output for a valid secure key:

The displayed verification pattern can be used to identify the effective key contained in this secure key. Any secure key with the same verification pattern contains the same effective key.

If the secure key is not valid because the master key with which it was wrapped is no longer available, the **zkey** utility shows an error message:

```
zkey: Failed to validate a secure key: No such device zkey: The secure key in file 'seckey.bin' is not valid
```

The *No such device* message indicates that there is no cryptographic coprocessor available with the master key that was used to wrap this secure key.

For more information, also refer to the **zkey** man page.

# Changing the CCA master key and re-enciphering secure keys

Your security policies might require that a new master key must be generated on the cryptographic coprocessors in certain time intervals. Hereafter, you need to re-encipher all the secure keys that have been generated with the current master key. If a new master key must be used to re-encipher the secure key, the re-enciphering of the applicable secure keys depends on where these are stored: either in a secure key repository, or as a volume key in a LUKS2 header, or just in a file in the file system.

For security and ease of use, always store your secure keys in a secure key repository. To manage a required change of the master key, you can then use the **zkey** utility to perform the required reencryption. Read "Re-enciphering secure keys from a repository" on page 45 for more information.

If the secure keys are stored as volume keys in the LUKS2 header of your volume, you can use the **zkey-cryptsetup** utility to perform the re-encryption. In this case, read "Re-enciphering LUKS2 volume keys" on page 46.

Also, you might have saved your secure key in a file. In this case, too, you can use the **zkey** utility to perform the re-encryption. Read <u>"Re-enciphering secure keys from a file" on page 47</u> for more information.

# Re-enciphering secure keys from a repository

Read how to use the **zkey reencipher** command to re-encipher a secure key that is stored in a secure key repository.

#### Before you begin

Using the **zkey** command for re-enciphering a secure key requires the IBM CCA host library (libcsulcca.so). Also, you need to generate a new CCA master key.

To obtain information about your current secure key, perform the procedure described in <u>"Validating a secure key from the secure key repository"</u> on page 42.

#### **Procedure**

- 1. Load the CCA key parts for a new AES master key using the TKE.
  - If you use multiple APQNs with the same master key, load the same new master key on these APQNs. Do not yet set the new master key active at this time.
- 2. Re-encipher all secure keys contained in the secure key repository that are associated with the APQN for which you change the master key.

For example, you can use a command similar to the following:

```
zkey reencipher --apqns <apqn1,apqn2,...>
```

#### Note:

You can re-encipher a secure key that is currently enciphered under the master key in the CURRENT register of the CCA coprocessor to the master key in the NEW register, as long as the new master key has not been activated (set). For this purpose, use option --to-new with the **zkey** utility.

You can also re-encipher a secure key that is currently enciphered under the master key in the OLD register of the cryptographic adapter to the master key in the CURRENT register. For this purpose, use option --from-old with the **zkey** utility.

If both options --from-old and --to-new are specified, a secure key that is currently enciphered with the master key in the OLD register is re-enciphered with the master key in the NEW register.

Finally, you can use the auto-detection function of **zkey**. The utility detects whether the secure key is enciphered with a master key from the OLD or from the CURRENT register and re-enciphers the secure key with the appropriate new master key as described.

Re-enciphering a secure key contained in the secure key repository can be performed in-place, or in staged mode. Staged mode means that the re-enciphered secure key is stored in a separate file in the secure key repository. Thus the current secure key is still valid at this point. Once the new CCA master key has been set (made active), you must rerun the **reencipher** command with option --complete to complete the staged re-enciphering. Re-enciphering from CURRENT to NEW is performed in staged mode by default. You can use option --staged to force a staged re-enciphering for the OLD to CURRENT case.

#### **Examples:**

```
zkey reencipher --apqns <apqn1,apqn2,...> --from-old --staged
zkey reencipher --apqns <apqn1,apqn2,...> --to-new --staged
zkey re-encipher --apqns <apqn1,apqn2,...> --staged
```

- 3. Now set the new CCA master key active. Use the functions provided by the TKE for this purpose.
- 4. Complete the re-enciphering:

```
zkey reencipher --apqns <apqn1,apqn2,...> --complete
```

**Note:** To re-encipher a single secure key stored in the key repository, run:

```
# zkey reencipher --name secure_key1
```

This re-enciphers the secure key with the name secure\_key1.

For more information, see "Managing a secure key repository" on page 33.

# Re-enciphering LUKS2 volume keys

If a new master key must be used to re-encipher a secure key used as a LUKS2 volume key, you can use the **zkey-cryptsetup reencipher** command to perform this task.

#### Before you begin

Using the **zkey-cryptsetup** utility for re-enciphering a LUKS2 volume key requires the IBM CCA host library (libcsulcca.so). Also, you need to generate a new CCA AES master key on the TKE.

To obtain information about your current secure key (which is the same as the LUKS2 volume key), perform the procedure described in "Validating a secure key used with a LUKS2 volume" on page 43.

**Note:** You need to perform this procedure for all volumes encrypted with a secure LUKS2 volume key.

If the disks are encrypted with secure keys stored in the secure key repository, then you can use the following command to get a list of keys and their associated volumes that require re-encipherment when changing the master key of a specific APQN:

```
zkey list --apqns <apqn1,apqn2,...>
```

#### **Procedure**

- 1. Load the key parts for a new AES master key using the TKE. Do not yet set the new master key active at this time.
- 2. Re-encipher the LUKS2 volume key.

The **zkey-cryptsetup** command automatically detects whether the secure volume key is enciphered with a master key from the OLD or from the CURRENT register and re-enciphers the secure volume key with the appropriate new master key in the NEW register.

In addition, re-enciphering a secure volume key can be performed in-place, or in staged mode.

#### **Example:**

```
# zkey-cryptsetup reencipher /dev/mapper/disk1 --staged
Enter passphrase for '/dev/mapper/disk1': disk1pw
The secure volume key of device '/dev/mapper/disk1' is enciphered with the
CURRENT CCA master key and is being re-enciphered with the NEW CCA master key.
Staged re-enciphering is initiated for device '/dev/mapper/disk1'. After the NEW CCA
master key has been set to become the CURRENT master key, run 'zkey-cryptsetup
reencipher' with option '--complete' to complete the re-enciphering process.
```

- 3. Now set the new CCA AES master key active.
- 4. Complete the re-enciphering:

```
# zkey-cryptsetup reencipher /dev/mapper/disk1 --complete
```

**Note:** If you used several key slots on your LUKS2 volume before, only the one for which you entered the passphrase is kept. All other key slots are removed during re-enciphering. You need to add them again using **cryptsetup luksAddKey**.

This applies for example, if you use additional key slots for automatic opening volumes at system startup.

For more information on staged re-enciphering of keys and the **zkey-cryptsetup** command, read both, "Re-encipher a secure LUKS2 volume key" on page 40 and Appendix B, "zkey-cryptsetup -

Managing LUKS2 volume keys," on page 79. In addition, you can also refer to the **zkey-cryptsetup** man page.

5. Reset the pbkdf option to use PBKDF2

The re-enciphering process sets the value of option pbkdf of the key slot with the interactive passphrase to the default Argon2i password-based key derivation function (PBKDF), no matter which value you had set before.

As described in "Out-of-memory errors when opening a LUKS2 volume" on page 54, the use of the Argon2i key derivation function may cause an out-of-memory error when opening a LUKS2 volume. To avoid such an error during automatic unlocking of the encrypted volume at system startup, change the value of option pbkdf to use the PBKDF2 key derivation function:

```
# cryptsetup luksConvertKey --pbkdf pbkdf2 /dev/mapper/disk1
Enter passphrase for keyslot to be converted:
disk1pw
```

# Re-enciphering secure keys from a file

If a new master key must be used to re-encipher a secure key stored in a binary file, you can use the zkey **reencipher** command to perform this task.

#### Before you begin

This task requires that a new CCA master key has been set on the attached cryptographic coprocessors. Using the **zkey** utility for re-enciphering a secure key requires the IBM CCA host library (libcsulcca.so).

To obtain information about your current secure key, perform the procedure described in "Validating a secure key from a file" on page 44.

#### **Procedure**

- 1. Load the CCA key parts for a new AES master key using the TKE. Do not yet set the new master key active at this time.
- 2. Re-encipher the secure key.

For example, you can use a command similar to the following:

```
zkey reencipher <oldSK_binary_file> [--output <newSK_binary_file>]
```

#### Note:

You can re-encipher a secure key that is currently enciphered under the master key in the CURRENT register of the CCA coprocessor to the master key in the NEW register, as long as the new master key has not been activated (set). For this purpose, use option --to-new with the **zkey** utility.

You can also re-encipher a secure key which is currently enciphered under the master key in the OLD register of the cryptographic adapter to the master key in the CURRENT register. For this purpose, use option -- from-old with the **zkey** utility.

If both options --from-old and --to-new are specified, a secure key that is currently enciphered with the master key in the OLD register is re-enciphered with the master key in the NEW register.

Finally, you can use the auto-detection function of **zkey**. The utility detects whether the secure key is enciphered with a master key from the OLD or from the CURRENT register and re-enciphers the secure key with the appropriate new master key as described.

For more information, also refer to the **zkey** man page.

#### **Examples:**

```
zkey reencipher securekey.bin --from-old [--output securekey2.bin]
zkey reencipher securekey.bin --to-new [--output securekey2.bin]
zkey re-encipher securekey.bin [--output securekey2.bin]
```

3. Now set the new CCA master key active. Use the functions provided by the TKE for this purpose. If you stored the re-enciphered secure key in a separate file ([--output <newSK\_binary\_file>]), from now on you should use the new secure key file. You can still use the original secure key file until you change the master key again, because the previous master key is still available in the OLD register.

# **Sharing master keys across cryptographic coprocessors**

If you share master keys on different redundant cryptographic coprocessors, you can provide for high availability of your encrypted data.

In case of a required CCA master key change, you must set the same master key on all used cryptographic coprocessors. In this case, generate the master key or the master key parts on one or more smart cards and use these smart cards as the source for loading the key on all cryptographic coprocessors.

For information on how to set a master key, refer to <u>How to set an AES master key</u> in the IBM Knowledge Center.

# Replacing a cryptographic coprocessor

The reasons why you might want to exchange a cryptographic coprocessor which is in use for volume encryption is that you either want to upgrade to a new model or that you need to replace the old coprocessor due to a defect. The described scenarios include the case where you want to continue to use the old master key on the new coprocessor, as well as the cases where you want to use a different master key with or without the clear key being available.

The following subtopics provide specific information:

- "Replacing with the same master key" on page 48
- "Replacing with a different master key" on page 49

A scenario where you first set the new master key on the old and on the new cryptographic coprocessor, then re-encipher the volume using the old coprocessor with the new master key, and then replace the old cryptographic coprocessor with the new one is not described here explicitly, because this is very similar to the use cases described in "Changing the CCA master key and re-enciphering secure keys" on page 44.

# Replacing with the same master key

You might have to replace a cryptographic coprocessor without the need to also change the current master key (for example, when you want to upgrade to a new coprocessor model long before your security policies require a master key change).

#### **About this task**

With a few differences only, this is the same scenario as documented in <u>"Sharing master keys across cryptographic coprocessors" on page 48</u>. The new cryptographic coprocessor is in a way the same as one of the coprocessors sharing the same master key.

**Important:** Save the master key parts on one or more smart cards, because this facilitates the key management in many scenarios. If the master key is lost, there is no way to decrypt the data.

#### **Procedure**

- 1. Set the current master key from the old cryptographic coprocessor on the new coprocessor so that both coprocessors have the same master key.
- 2. Start to use the new cryptographic coprocessor when working with your associated volumes. In case you are using a secure key stored in the secure key repository, and the secure key is associated with one or multiple APQNs, you should update the association using **zkey change** command with option --apqns. For details see "Changing AES secure keys" on page 37.

# Replacing with a different master key

In this scenario, the old cryptographic coprocessor still exists. All the secure keys generated on this coprocessor were generated from random keys.

#### Before you begin

As an alternative to the procedure described here, you can create a new encrypted volume and migrate the data there (see "Migrating to an encrypted LVM physical volume" on page 25 or "Migrating data to a new encrypted volume" on page 30.

**Important:** If you use the approach described in this task, be sure to have a backup of the data on your volume in case the system crashes or a media error occurs during the re-encryption. In contrast to the mentioned alternatives, this re-encryption works on the volume in-place.

#### **Procedure**

1. Generate a new secure key on the new cryptographic coprocessor using **zkey generate**. Store the new secure key in the secure key repository.

To generate a secure key on a specific APQN, use option --apqns with the **zkey generate** command and specify the desired APQN. This is only possible when generating secure keys in the secure key repository. For example, enter:

```
# zkey generate --name new_secure_xtskey --keybits 256 --xts \
--apqns <card.domain>
```

Because the new secure key now also contains a new effective key, a next step for re-encrypting is required.

2. Use the **cryptsetup-reencrypt** command to re-encipher all LUKS2 volumes that use the old secure key, with the new secure key from the secure key repository.

The new LUKS2 volume key is stored in the LUKS2 header of the volumes at the end of the reencryption.

For example, enter:

```
# cryptsetup-reencrypt /dev/mapper/disk<n> --cipher paes-xts-plain64 \
    --master-key-file /etc/zkey/repository/new_secure_xtskey.skey --key-size 1024
```

You can retrieve information about the just-created secure key file using the **zkey list** command. To limit the returned list to the desired secure key, use option --name to specify the secure key name. You find the secure key file name indicated by: **Key file name** (see "Listing AES secure keys contained in the secure key repository" on page 36).

**Important:** Ensure that you have a backup copy of the volume that you want to re-encrypt. In case the system crashes or a media error occurs during re-encryption, your original data might be destroyed.

3. Set the verification pattern into the LUKS2 header using the **zkey-cryptsetup** command. Issue a command similar to the following:

```
# zkey-cryptsetup setvp /dev/mapper/disk<n>
```

4. Remove the old cryptographic coprocessor and start using the new one.

If you previously stored the old secure key in the secure key repository, remove it now and associate the new secure key with the re-encrypted volume. For example, enter:

**Note:** Ensure that the sector size for encryption or decryption of the volume is the same for the old and the new secure key. The example assumes that a sector size of 4096 bytes was used for encrypting or decrypting the volume with both the old and the new secure key.

For details see "Removing AES secure keys" on page 37 and "Changing AES secure keys" on page 37.

# Chapter 7. Problem resolution and recovery

The infrastructure for protected volume encryption offers several resources to assist you in cases when problems occur. You can query and verify information about your secure keys and you can utilize debug tools.

The following topics provide further details:

- "Verifying your configuration" on page 51
- "Troubleshooting problems in your environment" on page 53
- Chapter 8, "Recovering secure key encrypted volumes," on page 55

# **Verifying your configuration**

You can use several commands for verifying certain aspects of your pervasive encryption configuration.

#### **Checking required kernel modules**

Secure key volume encryption requires the pkey and paes\_s390 kernel modules (see also <u>"Prerequisites"</u> on page 9).

To check if these kernel modules are loaded, use the **1smod** command:

If the modules are not loaded, use the **modprobe** to load them:

```
# modprobe pkey
# modprobe paes_s390
```

As the paes\_s390 module requires the pkey module, pkey is also loaded together with the paes\_s390 module by the shown command.

#### Checking available cryptographic coprocessors

Secure key volume encryption requires IBM Crypto Express5S or Crypto Express6S adapters in CCA coprocessor mode (CEX5C or CEX6C).

Use the **1szcrypt** command to list the available cryptographic coprocessors:

```
# lszcrypt
CARD.DOMAIN TYPE MODE
                                STATUS REQUEST CNT
            CEX5A Accelerator online
02.004c
            CEX5A Accelerator online
          CEX5C CCA-Coproc online
CEX5C CCA-Coproc online
                                               13000
03.004c
                                               13000
            CEX5P EP11-Coproc online
05
                                               81213
05.004c
            CEX5P EP11-Coproc online
                                               81213
```

For more details, refer to chapter *Generic cryptographic device driver* in *Device Drivers, Features, and Commands*, SC33-8411 available on the IBM Knowledge Center at

# Valid physical block size combinations of LVM physical volumes

Before migrating data from an unencrypted volume to an encrypted LVM logical volume, check the physical block sizes of the involved volumes to ensure that you use only allowed block size combinations to avoid file system corruption and data loss.

If in your migration scenario the physical block size of a target physical volume (PV) is larger than the physical block size of the source PV, the file systems residing on logical volumes backed by the source PV may become corrupted. This is because the file system is aligned to the physical block size of the source PV and cannot be mapped to a larger block size. Therefore, never use a target volume with a larger block size than your source volumes.

The **--sector-size** parameter of a dm-crypt volume influences the physical block size. A dm-crypt volume encrypted with a sector size larger than the default 512 bytes results in a device with a physical block size of either the used sector size or the block size of the underlying device, whatever is higher.

This is the case for LUKS2 as well as for a plain mode dm-crypt volume. LUKS1 only supports the default block size of 512 bytes.

Migrating data from an unencrypted PV onto a dm-crypt encrypted PV might thus corrupt the file systems on the logical volumes backed by the source PV if the target dm-crypt volume uses a sector size of 4096 bytes, and the unencrypted source PV uses a physical block size of 512 bytes.

To query the physical block size of a device, use the following command:

```
# blockdev --getpbsz <device>
```

If the file systems on the affected LVs were created with a 4096 block size, then the problem does not occur. The file system may choose different block sizes based on various parameters. Thus, on larger volumes, it is very likely that the file system block size is 4096 by default.

<u>Table 1 on page 52</u> shows combinations of source and target physical volumes where migration can be performed. <u>Table 2 on page 53</u> shows combinations of source and target physical volumes where migration might corrupt the data on the source volumes.

**Note:** The tables offer a selection of possible combinations. There might be numerous other combinations available in your environment. The general rule is that you should never extend an existing LVM volume group with a device that has a larger physical block size than the existing physical volumes of the volume group.

| Table 1. Allowed combinations                                                     |                                                  |  |
|-----------------------------------------------------------------------------------|--------------------------------------------------|--|
| Source physical volume                                                            | Target physical volume                           |  |
| Comparison of block sizes                                                         |                                                  |  |
| physical block size = n (for example, n = 4096)                                   | physical block size = n (for example, n = 4096)  |  |
| physical block size = n                                                           | physical block size < n                          |  |
| Comparison of block sizes on source PV and sector sizes on target dm-crypt volume |                                                  |  |
| physical block size = 512                                                         | dm-crypt volume with sector-size = 512 (default) |  |
| physical block size = 4096                                                        | dm-crypt volume with sector-size = 512 (default) |  |
| physical block size = 4096                                                        | dm-crypt volume with sector-size = 4096          |  |
| Comparison of block sizes of specific device types (selection)                    |                                                  |  |
| SCSI-disk, SCSI-partition, SCSI-multipath-device with block size = 512            | dm-crypt volume with sector-size = 512 (default) |  |

| Table 1. Allowed combinations (continued)                 |                                                  |
|-----------------------------------------------------------|--------------------------------------------------|
| Source physical volume                                    | Target physical volume                           |
| DASD-partition (4096)                                     | dm-crypt volume with sector-size = 512 (default) |
| DASD-partition (4096)                                     | dm-crypt volume with sector-size = 4096          |
| Loopback-device (512)                                     | dm-crypt volume with sector-size = 512 (default) |
| Other device mapper device (512)                          | dm-crypt volume with sector-size = 512 (default) |
| Other device mapper device with physical block size > 512 | dm-crypt volume with sector-size = 512 (default) |

| Table 2. Combinations of physical block sizes that might lead to data corruption |                                             |  |
|----------------------------------------------------------------------------------|---------------------------------------------|--|
| Source physical volume                                                           | Target physical volume                      |  |
| physical block size = n (for example, n = 512)                                   | physical block size > n (for example, 4096) |  |
| physical block size = 512                                                        | dm-crypt volume with sector-size = 4096     |  |
| SCSI-disk, SCSI-partition, SCSI-multipath-device with block size = 512           | dm-crypt volume with sector-size = 4096     |  |
| Loopback-device (512)                                                            | dm-crypt volume with sector-size = 4096     |  |
| Other device mapper device with physical block size 512 < n < 4096               | dm-crypt volume with sector-size = 4096     |  |

# **Troubleshooting problems in your environment**

For an efficient troubleshooting, you can access various resources for debugging problems with the components of the infrastructure for protected volume encryption.

#### **Debugging zkey problems**

If the **zkey** utility encounters an error, you can use the **--verbose** option of the utility to show additional messages.

Especially for the **reencipher** command of **zkey**, the **--verbose** option displays the CCA return and reason codes of the CSNBKTC (Key Token Change) verb used by **zkey**. CCA return and reason codes are documented in *Secure Key Solution with the Common Cryptographic Architecture Application Programmer's Guide*, SC33-8294.

#### **Debugging zkey-cryptsetup problems**

If the **zkey-cryptsetup** utility encounters an error, you can use the **--verbose** option or the **--debug** option of the utility to show additional messages. The **--debug** option also causes debug messages from **libcryptsetup** to be issued. The **zkey-cryptsetup** command uses the functions provided by **cryptsetup**.

Especially for the **reencipher** command of **zkey-cryptsetup**, the **--verbose** option displays the CCA return and reason codes of the CSNBKTC (Key Token Change) verb used by **zkey-cryptsetup**. CCA return and reason codes are documented in *Secure Key Solution with the Common Cryptographic Architecture Application Programmer's Guide*, SC33-8294.

#### **Debugging cryptsetup problems**

In case **cryptsetup** encounters an error, check the syslog for additional messages from the device mapper and dm-crypt.

In addition, use option **--debug** to see additional debugging messages. These messages show you where the error occurred and help you to find the reason of the failure.

The same debugging procedure is valid for problems with the **cryptsetup-reencrypt** command.

#### Debugging the pkey kernel module

The pkey driver uses the s390 debug feature. Usually the debugfs file system is mounted at /sys/kernel/debug and the **cryptsetup** driver appears as own directory at /sys/kernel/debug/s390dbf/pkey. By default the **dbf** level is set to 3 and all error messages within the driver are valued to 3 also. Thus any error message can be extracted as ASCII text by reading from the sprintf pseudo file:

# cat /sys/kernel/debug/s390dbf/pkey/sprintf

In order to get debug messages, too, you can set the **dbf** level to 6:

# echo 6 >/sys/kernel/debug/s390dbf/pkey/level

#### Out-of-memory errors when opening a LUKS2 volume

You might encounter an out-of-memory error when opening a LUKS2 volume either during manual opening or during automated opening via /etc/crypttab at system startup. This is most probably caused by the fact that the LUKS2 format by default uses the Argon2i key derivation function, which is a so-called memory-hard function. It requires a certain amount of physical memory to make dictionary attacks more costly. To reduce the amount of memory needed the following steps can be helpful:

- Use LUKS2 with PBKDF2 instead of Argon2i as the key derivation function. Add the --pbkdf pbkdf2 option when using the **luksFormat** or **luksAddKey** commands.
- Decrease the amount of memory for Argon2i functions. For example, to use up to 256 KB, add the -- pbkdf-memory 256 option to the **luksFormat** or **luksAddKey** commands.

Since the infrastructure for protected volume encryption uses secure keys as volume keys, the security of the key derivation function used to derive the key to encrypt the volume key in the LUKS key slots is of less relevance.

In order to check which key derivation function is used by an encrypted disk, use **cryptsetup luksDump**. It displays the key derivation function for each key slot. To change the key derivation function for an existing key slot, use **cryptsetup luksConvertKey**. Refer to the cryptsetup man page for more details.

# Chapter 8. Recovering secure key encrypted volumes

There is no way to recover data encrypted with a secure key, if the corresponding master key is lost. Therefore, keep the master key at a very safe and secure place outside the HSM. If the used secure key is lost, you can recover your data only if certain prerequisites are fulfilled.

The following scenarios are discussed:

- "Recovering encrypted volumes from an invalid secure key" on page 55
- "Recovering encrypted volumes with a secure key from the repository" on page 56

# Recovering encrypted volumes from an invalid secure key

This recovery scenario is only possible if the clear key that was used to generate the secure key is still available in a binary file. This can be the case in environments where you intentionally want to save the clear key due to your security policy. Use this approach only if you kept your clear key absolutely safe in a clean room environment, where it is protected against being exposed to non-authorized persons. A secure key that contains an encrypted insecure clear key is of no added value compared to the insecure clear key.

#### **Procedure**

1. Generate a new secure key from a binary clear key input file on the new cryptographic coprocessor. Use the **zkey generate** command with option --clearkey.

Store the new secure key in the secure key repository.

To generate a secure key on a specific APQN, use option --apqns with the **zkey generate** command and specify the desired APQN. This is only possible when generating secure keys in the secure key repository. Also, you can already associate the affected volumes with the new secure key. For example, enter:

```
# zkey generate --name new_secure_xtskey --clearkey old_clearkey.bin --xts \
--apqns <card.domain> --volumes /dev/mapper/disk<n>:enc-disk<n> \
--volume-type LUKS2 --sector-size 4096
```

Because the new secure key contains the same old clear key, the volume needs not be re-encrypted, but the new created secure key must be set as the LUKS volume key.

2. Use the **zkey-cryptsetup setkey** command to set the new LUKS2 volume key.

For example, enter:

```
# zkey-cryptsetup setkey /dev/mapper/disk<n> \
--master-key-file /etc/zkey/repository/new_secure_xtskey.skey
Enter passphrase for '/dev/mapper/disk<n>': disk<n>pw
```

You can retrieve information about the secure key file using the **zkey list** command. To limit the returned list to the desired secure key, use option --name to specify the secure key name. You find the secure key file name indicated by: **Key file name** (see <u>"Listing AES secure keys contained in the secure key repository" on page 36</u>).

If you had set a verification pattern into the LUKS2 header of the volume using the **zkey-cryptsetup setvp** command, this pattern is used to ensure that the new volume key contains the same clear key. If no verification pattern is available, then you are prompted to confirm that the specified secure key is the correct one.

**Important:** If you set an incorrect secure key you will lose all the data on the encrypted volume.

For details see Appendix B, "zkey-cryptsetup - Managing LUKS2 volume keys," on page 79.

3. Reset the pbkdf option to use PBKDF2

Setting a new LUKS2 volume key with **zkey-cryptsetup** sets the value of option pbkdf of the key slot with the interactive passphrase to the default Argon2i password-based key derivation function (PBKDF), no matter which value you had set before.

As described in "Out-of-memory errors when opening a LUKS2 volume" on page 54, the use of the Argon2i key derivation function may cause an out-of-memory error when opening a LUKS2 volume. To avoid such an error during automatic unlocking of the encrypted volume at system startup, change the value of option pbkdf to use the PBKDF2 key derivation function:

```
# cryptsetup luksConvertKey --pbkdf pbkdf2 /dev/mapper/disk<n>
Enter passphrase for keyslot to be converted:
disk<n>pw
```

4. Remove the old cryptographic coprocessor and start using the new one.

If you had stored the old secure key in the secure key repository, remove it now. For example, enter:

```
# zkey remove --name old_secure_xtskey
```

For details see "Removing AES secure keys" on page 37 and "Changing AES secure keys" on page 37.

#### **Results**

Your affected volumes are ready for use, exploiting the new cryptographic coprocessor.

# Recovering encrypted volumes with a secure key from the repository

Read about the procedure how to recover encrypted data from a volume whose volume key is no longer valid (for example, if the volume has been archived a long time ago).

#### **About this task**

Recovering a secure key encrypted partition whose volume key is no longer valid is only possible if a valid copy of this key is available in the secure key repository. This copy of the secure key must have been reenciphered in the repository each time the master key changed on the cryptographic coprocessor.

#### **Procedure**

1. Optional: Ensure that the secure key in the repository matches the volume key in the LUKS2 header. This action is only possible if a verification pattern was previously set into the LUKS2 header. To check, enter the following commands and compare the verification patterns. The zkey-cryptsetup validate command checks the validity of the volume key on the volume and displays its verification pattern. The zkey validate command checks the validity of the specified secure key in the repository and also displays its verification pattern.

```
# zkey-cryptsetup validate /dev/mapper/disk<n>
Validation of secure volume key of device '/dev/mapper/disk<n>':
                                   Invalid
128 bytes
Yes
   Status:
   Secure key size:
  Clear key size: (unknown)
Enciphered with: (unknown)
   XTS type key:
   Verification pattern: 477a8608f06743569e2c62fc5fe00085 08b18a80d7616094eceaa746be4a2edd
ATTENTION: The secure volume key is not valid.
# zkey validate --name <name_of_key>
                             : <name_of_key>
            Status
                                              : Valid
           Description :
Secure key size : 128 bytes
Clear key size : 512 bits
XTS type key : Yes
Enciphered with : CURRENT CCA master key
Volumes : /dev/mapper/disk<n>:enc-disk<n>
APQNs : 03.0039
04.0039
Key file name : /etc/zkey/repository/<name_of_key>.skey
Sector size : (system default)
Volume type : LUKS2
Verification pattern : 477a8608f06743569e2c62fc5fe00085
            Verification pattern : 477a8608f06743569e2c62fc5fe00085
                             08b18a80d7616094eceaa746be4a2edd
: 2018-08-21 17:19:53
            Created
            unanged : (never)
Re-enciphered : (never)
```

If you omit this step, and the keys mismatch, the **zkey-cryptsetup setkey** from step <u>"2" on page</u> 57 will reject to set the key, provided that the verification pattern is available in the LUKS2 header.

2. Set the secure key from the secure key repository as the new volume key.

Enter the following command:

```
# zkey-cryptsetup setkey /dev/mapper/disk<n> \
--master-key-file /etc/zkey/repository/<name_of_key>.skey
Enter passphrase for '/dev/mapper/disk<n>': disk<n>pw
```

The verification pattern is used to ensure that the new volume key contains the same effective key as the old volume key. If no verification pattern is available, then you are prompted to confirm that the specified secure key is the correct one.

**Important:** If you set an incorrect secure key you will lose all the data on the encrypted volume.

3. Reset the pbkdf option to use PBKDF2

Setting a new LUKS2 volume key with **zkey-cryptsetup** sets the value of option pbkdf of the key slot with the interactive passphrase to the default Argon2i password-based key derivation function (PBKDF), no matter which value you had set before.

As described in "Out-of-memory errors when opening a LUKS2 volume" on page 54, the use of the Argon2i key derivation function may cause an out-of-memory error when opening a LUKS2 volume. To avoid such an error during automatic unlocking of the encrypted volume at system startup, change the value of option pbkdf to use the PBKDF2 key derivation function:

```
# cryptsetup luksConvertKey --pbkdf pbkdf2 /dev/mapper/disk<n>
Enter passphrase for keyslot to be converted:
disk<n>pw
```

# **Chapter 9. Encrypting volumes without LUKS**

In an environment where you do not want or cannot use encrypted volumes formatted with LUKS2, you can use encrypted volumes in plain mode as an alternative. This way, you can exploit the features of the infrastructure for protected volume encryption in the **cryptsetup** plain mode as described in the contained subtopics.

In plain mode, the keys used to open the volume are not protected by a passphrase in contrast to LUKS. In the infrastructure for protected volume encryption, these keys are secure keys and therefore do not need an additional encryption using a passphrase. Secure keys are usable only on systems that have access to a cryptographic coprocessor with the correct master key.

In plain mode, you can also use the **zkey** utility to manage a secure key repository that helps you to work with encrypted volumes in plain mode. It allows to associate secure keys with volumes and knows the volume type. Therefore, it can generate the required commands to open a plain-mode volume for you.

The following topics are discussed:

- "Volume encryption with cryptsetup plain mode" on page 59
- "Encrypting an unencrypted volume using plain mode" on page 61
- "Changing a master key using plain mode" on page 61
- "Opening an encrypted volume in plain mode" on page 62

# **Volume encryption with cryptsetup plain mode**

Setting up volume encryption using **cryptsetup** plain mode entails generating secure keys and creating logical volumes.

#### Before you begin

Make sure that the software prerequisites are met as described in "Software prerequisites" on page 9. Note that the plain mode also works with **cryptsetup** versions prior to 2.0.3.

Based on the sample system environment as shown in Figure 5 on page 16, the procedure documented here uses the first partition on a multipath SCSI disk /dev/mapper/disk1.

#### **About this task**

It is of advantage to store the secure keys in the secure key repository as shown in this procedure. This enables you to also open archived volumes (for example, provided you have re-enciphered these keys with each master key change). For more information, refer to "Managing a secure key repository" on page 33.

#### **Procedure**

1. Use the **zkey** utility to generate a secure key in a secure key repository. Issue the following command using the XTS cipher mode:

```
# zkey generate --name secure_xtskey1 --keybits 256 --xts \
--volumes /dev/mapper/disk1:enc-disk1 --volume-type PLAIN \
--apqns 03.0039,04.0039
```

In the example, the generated secure key file is stored in the secure key repository. The key to be wrapped is generated by random inside the cryptographic coprocessor and is thus never exposed in clear.

You can have a secure key per volume or share a secure key among volumes. In the previous example, the secure key named secure\_xtskey1 is associated with volume /dev/mapper/disk1 in plain mode and uses the device mapper name enc-disk1.

If you want to encrypt multiple volumes with the same key, you can specify the **--volumes** parameter as shown in this example:

```
--volumes /dev/mapper/disk1:enc-disk1,/dev/mapper/disk2:enc-disk2,...
```

This associates all listed volumes with the same secure key.

**Note:** You can also specify the **--sector-size** parameter with the **plainOpen** command. However, automatic opening of plain mode volumes during system startup might not work, depending on the used **systemd** version. Ensure that **systemd** supports the sector size option in /etc/crypttab before you create plain-mode encrypted volumes with a sector size different than the default (512 bytes).

Use zkey cryptsetup to generate the command for creating an encrypted logical volume in plain format.

```
# zkey cryptsetup --volumes /dev/mapper/disk1
cryptsetup plainOpen --key-file '/etc/zkey/repository/secure_xtskey1.skey'
--key-size 1024 --cipher paes-xts-plain64 /dev/mapper/disk1 enc-disk1
```

In the generated **cryptsetup** command, **plainOpen** is used to open the volume and to assign a logical volume name to the opened volume. The new logical volume is created in /dev/mapper.

The generated **plainOpen** command specifies:

- The location and name of the secure key file.
- The key size (in bits). For XTS, the key size is 1024.
- The PAES cipher and its operation mode (in the example, XTS).
- The name of the volume.
- A name of your choice for the logical volume.
- 3. Run the generated command.

Either copy and paste the generated command into the command line or you use the --run option to execute it:

```
# zkey cryptsetup --volumes /dev/mapper/disk1 --run
Executing: cryptsetup plainOpen --key-file '/etc/zkey/repository/secure_xtskey1.skey'
--key-size 1024 --cipher paes-xts-plain64 /dev/mapper/disk1 enc-disk1
```

You can check the result of this step with the command **ls** /dev/mapper/. Any I/O operation to or from /dev/mapper/enc-disk1 is then transparently encrypted or decrypted onto the /dev/mapper/disk1 volume. As of now, do not write to this volume directly.

4. Open the volume during the system startup.

Use the **zkey crypttab** command to generate an entry in /etc/crypttab to persistently configure an opening during system startup.

Copy the generated crypttab entry into file /etc/crypttab to configure unlocking during system startup. The generated output must be in one line. Each line describes an encrypted volume and assigns the secure key to be used for encryption and decryption of the volume:

```
# /etc/crypttab
#
# See crypttab(5) for more information.
#
# Target Source device Key file Options
enc-disk1 /dev/mapper/disk1 /etc/zkey/repository/secure_xtskey1.skey plain,cipher=paes-xts-plain64,size=1024,hash=plain
```

The format of the /etc/crypttab file depends on your Linux distribution. See the crypttab man page for more details.

**Note:** The /etc/crypttab file might not be located on an encrypted volume.

#### What to do next

Once you have opened an encrypted logical volume either with the **cryptsetup** command (step <u>"2" on page 60</u>), or implicitly during system startup (step <u>"4" on page 60</u>), you can use the opened volume /dev/mapper/enc-disk1 like any other block device. Typical next steps are:

- If you want to manage your encrypted volumes using LVM, create LVM physical volumes and add them to an LVM volume group.
- Create a file system on the encrypted logical volume.
- Create a mount point and update /etc/fstab to later mount the file system on the encrypted logical volume or LVM logical volume.

# Encrypting an unencrypted volume using plain mode

If you want to integrate unencrypted data residing on a volume into the infrastructure for protected volume encryption using plain mode, you need to perform the task to transform an unencrypted partition into an encrypted one.

This topic presents two methods with which you can achieve this task:

- 1. For LVM physical volumes, you can use the **pvmove** LVM command. Refer to the procedure described in "Migrating to an encrypted LVM physical volume" on page 25 and perform the steps according to plain mode.
- 2. You can copy existing content to a new encrypted volume in plain mode and delete the original data. Refer to the procedure described in "Migrating data to a new encrypted volume" on page 30 and perform the steps according to plain mode.

**Note:** An encrypted volume in plain mode does not contain a LUKS header, thus the full size of the volume is available for use.

After you have migrated the data from the unencrypted volume to the encrypted one, be sure to securely delete any unencrypted data according to your security policies. For example, you can use **badblocks** or **shred** to overwrite unencrypted data with random data multiple times.

# Changing a master key using plain mode

In plain mode, you must specify the secure key when opening the volume. For a master key change, you must re-encipher these secure keys with the new master key.

If the secure keys are stored in a file or in a secure key repository, you can use the **zkey** utility to perform the re-enciphering. Read <u>"Re-enciphering secure keys from a file" on page 47</u> or <u>"Re-enciphering secure keys from a repository" on page 45 for more information.</u>

# Opening an encrypted volume in plain mode

The need to open an encrypted volume can occur during normal runtime or during Linux startup. Special processing is required if the volume is required early in the system startup process (for example, if it is part of an LVM volume group on which the root file system resides).

# Automatically opening encrypted volumes in plain mode at Linux system startup

Automatically opening one or more volumes at Linux startup allows you to perform automated reboots.

For each encrypted volume that is required during the Linux startup, you need to edit /etc/crypttab. Add an entry for each required volume. For examples of valid /etc/crypttab entries, read the information from step "4" on page 60 in "Volume encryption with cryptsetup plain mode" on page 59.

# Opening and mounting an encrypted volume at user login in plain mode

Automatically opening one or more partitions at user login has the advantage that only a certain user can access the data.

#### Before you begin

You must install the *pam\_mount* package. See the web site at <a href="http://pam-mount.sourceforge.net/">http://pam-mount.sourceforge.net/</a>. Some Linux distributions provide a *pam\_mount* package.

Ensure that the pam\_mount package is configured and the pam\_mount.so PAM module is used in the auth and session sections of the PAM configuration files. Your Linux distribution might already perform this for you. See also the pam\_mount man page for more information.

#### About this task

In this scenario you create a user called alice. The home directory for this user is stored on an encrypted volume. The encrypted volume is opened when the user logs in and is respectively closed at logout. The encrypted volume in this example is /dev/mapper/disk10.

#### **Procedure**

1. Create a user and set an initial password.

For example, issue:

```
# useradd -G users -m -s /bin/bash alice
# passwd alice
Enter new UNIX password: alice
Retype new UNIX password: alice
passwd: password updated successfully
```

2. Create a secure key in the secure key repository for user alice with the **zkey** command.

```
# zkey generate --name user-alice-xts --keybits 256 --xts \
--volumes /dev/mapper/disk10:user-enc-alice --volume-type PLAIN \
--apqns 03.0039,04.0039
```

**Note:** Do not use the **--sector-size** parameter here, because pam\_mount does not support sector sizes other than the default (512 bytes).

3. Format and open the encrypted volume, /dev/mapper/disk10, and create a file system that is later mounted as home directory for user alice.

For example:

```
# zkey cryptsetup --volumes /dev/mapper/disk10 --run
Executing: cryptsetup plainOpen --key-file '/etc/zkey/repository/user-alice-xts.skey'
--key-size 1024 --cipher paes-xts-plain64 /dev/mapper/disk10 user-enc-alice
# mkfs.ext4 -L USER_ALICE /dev/mapper/user-enc-alice
# cryptsetup close user-enc-alice
```

You can optionally mount the file system temporarily to copy or migrate existing files for the user.

4. Edit the pam\_mount configuration file /etc/security/pam\_mount.conf.xml. Add a volume definition for alice.

```
<volume user="alice" path="/dev/mapper/disk10" mountpoint="~"
    fstype="crypt" fskeycipher="none"
    fskeypath="/etc/zkey/repository/user-alice-xts.skey"
    cipher="paes-xts-plain64" fskeyhash="plain"/>
```

See also the *pam\_mount.conf* man page for details.

#### **Results**

Now alice can log in to the Linux instance. The pam\_mount PAM module opens the encrypted volume and creates a device under /dev/mapper/ (for example, /dev/mapper/\_dev\_dm\_21) which is then mounted as /home/alice.

```
# ssh alice@localhost
alice@localhost's password: alice
Welcome to your favourite Linux distribution

Last login: Mon Aug 06 16:28:45 2018 from 127.0.0.1

alice@localhost:~$ df | grep alice
/dev/mapper/_dev_dm_21 20507216 45080 19397384 1% /home/alice
alice@localhost:~$
```

# Chapter 10. Encrypting swap disks with protected keys

Within the infrastructure for protected volume encryption, you can generate random protected AES keys without requiring a cryptographic coprocessor. Use these keys for encrypting swap disks, or for other use cases, where keys may be ephemeral.

You can generate volatile protected keys from random data without requiring a cryptographic coprocessor in two ways:

- A program or tool can read from one of the binary read-only sysfs attributes which are located in the /sys/devices/virtual/misc/pkey/protkey directory. Each time such an attribute is read, a new random AES protected-key token of the corresponding format is returned. Refer to the applicable Device Drivers, Features, and Commands for information about available key token formats.
- You can issue ioctl calls on the misc character device /dev/pkey to generate and handle protected keys, for example, PKEY\_GENPROTKEY. Refer to the applicable *Device Drivers, Features, and Commands* for more information about available ioctl calls.

During the generation process, the underlying effective key is never exposed in clear in memory. The paes\_s390 kernel module can use these protected keys in the same way as a protected key derived from a secure key.

This feature is mainly useful for encrypting swap disks, or for any other use cases where the keys may be ephemeral, that means, that their life time does not extend over different boot cycles or machine migrations.

**Important:** The protected key is volatile and cannot be recreated if lost, for example during a reboot. Do not use protected keys that are generated from random data to encrypt persistent data. Use such a protected key only to protect transient data. Especially, KVM guest migration, z/VM live guest relocation in a single system image (SSI), or suspend or resume actions are not supported with such randomly generated protected keys.

If you set up your environment as described in <u>"Setting up an encrypted swap disk" on page 65</u>, a volatile random protected key is automatically generated to be used for swap disks.

# Setting up an encrypted swap disk

You can use a volatile protected key generated by the pkey device driver to encrypt a swap disk.

#### About this task

Because swap disks are discarded on reboot, volatile encryption keys are an option. You can generate volatile protected keys or secure keys from random data.

**Important:** Use a protected key based on random data only for cases where the key is not needed after a reboot. In particular, do not use such a key with:

- · KVM guest migration
- z/VM live guest relocation in a single system image (SSI)
- · Suspend and resume

#### **Procedure**

1. Add an entry to /etc/crypttab.

To encrypt the swap device using a protected key, the entry must point to one of the sysfs attributes within the /sys/devices/virtual/misc/pkey/protkey/ directory. Use the attribute for the required key type (see Chapter 10, "Encrypting swap disks with protected keys," on page 65).

#### For example:

The entry must be all in one line without continuation characters.

The swap option causes an **mkswap** command to be performed after the dm-crypt volume is set up.

**Tip:** Consider adding the sector-size=4096 option to increase the performance of dm-crypt encrypted disks with large block sizes.

2. Add an entry to /etc/fstab to use the device-mapper device named swap\_disk as swap device: For example:

3. Ensure that the pkey kernel module is loaded during system startup before /etc/crypttab is evaluated.

Ensure that a configuration file such as pkey.conf or modules.conf is in the .../modules-load.d/ directory. The configuration file must contain:

```
pkey
```

The .conf file(s) in .../modules-load.d/ contain the modules to be loaded early during startup, before the swap disk is initiated.

#### Results

During system startup, /etc/crypttab is evaluated, and a dm-crypt device is set up in plain mode as a swap device, using an AES protected key in XTS cipher mode. The random protected AES key is read from /sys/devices/virtual/misc/pkey/protkey/protkey\_aes\_256\_xts. Its size is 2x80 bytes, which is 1280 bits.

The swap option causes that an mkswap is performed after the dm-crypt volume has been set up. The entry in /etc/fstab then causes the device-mapper device named swap\_disk to be used as swap device.

Linux now runs with a swap device that is encrypted with a protected key.

#### What to do next

For reasons of security, you might consider to use a secure key instead of a protected key for encrypting swap disks. In such a case, you can generate a new random secure key from a cryptographic coprocessor using another set of sysfs attributes. You do not need to store and manage the secure key within the secure key repository, because you want to generate a new secure key at boot time, that is, each time you use a new swap disk.

A new random secure key is generated by a cryptographic coprocessor when reading from the ccadata\_aes\_256\_xts attribute in the /sys/devices/virtual/misc/pkey/ccdata/ directory.

Add an entry to /etc/crypttab, similar to the one for protected keys, but now using a sysfs attribute from the .../ccadata/ directory.

The required entry to /etc/fstab is the same as for protected keys.

## **Appendix A. zkey - Managing secure keys**

Use the **zkey** command to generate, validate, and re-encipher secure AES keys for Crypto Express CCA coprocessors.

The **zkey** command is used in the context of a cryptographic domain of a Crypto Express adapter in CCA coprocessor mode. At least one domain must have an AES master key configured. Such a domain of a cryptographic coprocessor maintains three registers for master keys: The OLD, the NEW, and the CURRENT. In the following description, OLD, NEW, and CURRENT refer to the master key registers of the applicable domain.

You can either manage your keys as key files in the file system or use a secure key repository. You can set up the secure key repository with the environment variable ZKEY\_REPOSITORY. The default repository is /etc/zkey/repository.

**Note:** If multiple domains on potentially multiple CCA coprocessors are available, the **zkey** command might use any of those domains, and therefore, coprocessors.

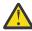

Attention: Handle your cryptographic keys with care. The loss of a key can result in data loss.

#### **Prerequisites**

- The **zkey** command requires access to a cryptographic domain that holds an AES master key.
- The zkey command requires the pkey kernel module. For more information, see chapter Protected key device driver in Device Drivers, Features, and Commands, SC33-8411 available on the IBM Knowledge Center at
  - www.ibm.com/support/knowledgecenter/linuxonibm/liaaf/lnz\_r\_lib.html.
- The **reencipher** subcommand requires the IBM CCA host library (libcsulcca.so), which is part of the CCA software package. For the package, go to <a href="https://www.ibm.com/security/cryptocards">www.ibm.com/security/cryptocards</a> and proceed to the software download page for your IBM cryptographic coprocessor version.

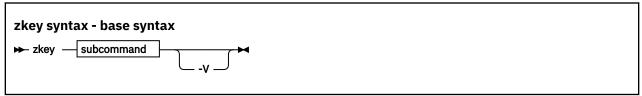

#### where

#### subcommand

is described in the following sections:

- "Generating a secure key" on page 68
- "Validating secure keys" on page 69
- "Re-encipher secure keys" on page 70
- "Import a secure key into the key repository" on page 72
- "Export a secure key from the key repository" on page 72
- "List secure keys in the key repository" on page 73
- "Delete secure keys from a key repository" on page 74
- "Change the properties of secure keys in a key repository" on page 74
- "Rename a secure key in a key repository" on page 75
- "Copy a secure key in a key repository" on page 75
- "Generate a crypttab entry for a volume" on page 76
- "Generate a cryptsetup command for a volume" on page 76

#### -V or --verbose

displays additional information during processing.

#### -h or --help

displays help information for the command. Specify zkey subcommand - h to get help for a subcommand.

#### -v or --version

displays the version number of **zkey**.

#### Generating a secure key

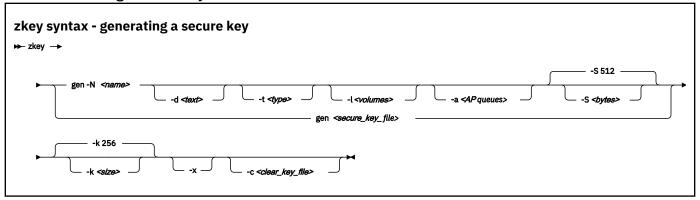

where

#### gen or generate

generates a new secure AES key either randomly within the CCA cryptographic adapter, or from a clear AES key specified as input. You can store the key in a file or in a key repository.

#### -N <name> or --name <name>

specifies the name of the secure key. The key is generated into the repository. The name can contain any of the following characters:

 $0-9 \text{ A-Z a-z} ! @ # $ & ^ ~ () = +$ 

#### -t <type> or --volume-type <type>

Optional. Specifies the volume type of the associated volumes used with dm-crypt. Possible values are PLAIN or LUKS2 (not case-sensitive). If omitted, LUKS2 is used. This option is only available if **zkey** has been compiled with LUKS2 support enabled. If LUKS2 support is not enabled, the default volume type is plain.

#### -d <text> or --description <text>

Optional. Describes the secure key.

#### -l <volumes> or --volumes <volumes>

Optional. You can associate volumes with a key. Each volume association specifies the name of the block device (for example /dev/mapper/disk1) and the device mapper name separated by a colon. Separate multiple volume associations with a comma, for example:

-l /dev/mapper/disk1:enc-disk1,/dev/mapper/disk2:enc-disk2

#### -a <AP queues> or --apqns <AP queues>

Optional. You can associate AP queue numbers with a key. Each AP queue association specifies a device number and domain separated by a period. Separate multiple AP queue associations with a comma, for example:

```
-a 00.0005,00.001f,00.004d
```

When at least one APQN is specified, then the first one is used to generate the key. If no APQNs are specified, then an APQN is selected automatically.

#### -S <bytes> or --sector-size <bytes>

Optional. Specifies the sector size in bytes used with dm-crypt. It must be a power of two in the range 512 - 4096 bytes. The default sector size is 512 bytes.

#### <secure\_key\_file>

specifies the name of the file that holds the secure key if you are not using a repository.

#### -k or --keybits

specifies the size of the AES key to be generated in bits. Valid sizes are 128, 192, and 256 bits. Secure keys for use with the XTS cipher mode can only use keys of 128 or 256 bits. The default is 256 bits.

#### -x or --xts

generates a secure AES key for the XTS cipher mode. A secure AES key for the XTS cipher mode consist of two concatenated secure keys.

#### -c or --clearkey <clear\_key\_file>

specifies a file path that contains the clear AES key in binary form. If the --keybits option is omitted, the size of the specified file determines the size of the AES key. If the --keybits option is specified, the size of the specified file must match the specified key size. Valid file sizes are 16, 24, or 32 bytes, and for the XTS cipher mode 32 or 64 bytes.

#### **Examples**

• To generate a 256-bit secure AES key and store it in seckey.bin:

```
zkey generate seckey.bin
```

• To generate a 128-bit secure AES key for the XTS cipher mode and store it in seckey.bin:

```
zkey generate seckey.bin --keybits 128 --xts
```

• To generate a secure AES key from the clear key in file clearkey.bin and store it in seckey.bin:

```
zkey generate seckey.bin --clearkey clearkey.bin
```

• To generate a random 256-bit secure AES key and store it in the secure key repository under the name seckey:

```
zkey generate --name seckey
```

 To generate a random 256-bit secure AES key, store it in the secure key repository under the name seckey, and associate it with block device /dev/mapper/disk1 and device-mapper name encvol, and AP queue name 03.004c:

```
zkey generate --name seckey --volumes /dev/mapper/disk1:enc-disk1 --apqns 03.004c
```

#### Validating secure keys

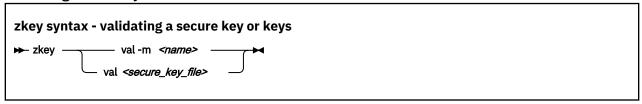

where

#### val or validate

checks whether the specified file contains a valid secure key. It also displays the attributes of the secure key, such as key size, whether it is a secure key that can be used for XTS cipher mode, and the master key register with which the secure key is enciphered.

#### <secure kev file>

specifies the name of the file that holds the secure key if you are not using the repository.

#### -m <name> or --name <name>

specifies the key name. You can validate a specific key by specifying its name, or you can use wildcards to match keys to be validated. If no key name is specified, all keys in the repository are validated.

#### **Examples**

• To validate the secure key in seckey . bin and display its attributes:

```
zkey validate seckey.bin
```

• To validate the secure key seckey in the secure key repository and display its attributes.

```
zkey validate --name seckey
```

#### Re-encipher secure keys

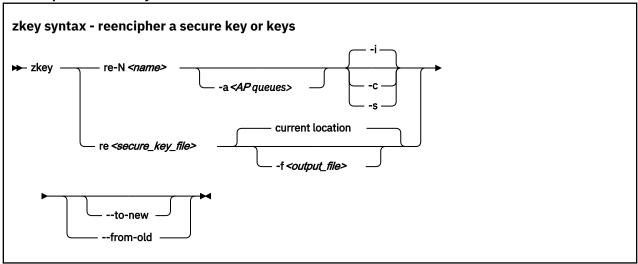

where

#### re or reencipher

re-enciphers an existing secure key with a new master key. A secure key must be re-enciphered when the master key of the CCA cryptographic coprocessor changes.

#### <secure\_key\_file>

specifies the name of the file that holds the secure key when you are not using a repository.

#### -N <name> or --name <name>

specifies the key name. You can re-encipher a specific key by specifying its name, or you can use wildcards to match keys to be re-enciphered.

#### -a <AP queues> or --apqns <AP queues>

Optional. Specifies one or more AP queues for keys in a repository. All keys that are associated with the specified AP queues are re-enciphered. You can use wildcards. Separate multiple AP queues with a comma. If neither key name nor AP queue is specified, then all keys are re-enciphered. If both key name and AP queues are specified then only those keys that match both specifications are re-enciphered.

#### -i or --in-place

forces an in-place re-enciphering. This is the default for OLD to CURRENT.

#### -s or --staged

stores the key in a third file (<key-name>.renc) in the repository. The key in <key-name>.skey is still valid. Once a new CCA master key has been set, you must rerun the reencipher command with option --complete. This copies the file <key-name>.renc to <key-name>.skey and thus completes the staged re-enciphering. Re-enciphering from CURRENT to NEW is by default done in staged mode.

#### -p or --complete

completes a staged re-enciphering.

#### -n or --to-new

re-enciphers a secure key that is currently enciphered with the master key in the CURRENT register with the master key in the NEW register.

#### -o or --from-old

re-enciphers a secure key that is currently enciphered with the master key in the OLD register with the master key in the CURRENT register.

If both options are specified, a secure key that is currently enciphered with the master key in the OLD register is re-enciphered with the master key in the NEW register.

If both options are omitted, **zkey** automatically detects whether the secure key is currently enciphered with the master key in the OLD register or with the master key in the CURRENT register.

If currently enciphered with the master key in the OLD register, it is re-enciphered with the master key in the CURRENT register. If it is currently enciphered with the master key in the CURRENT register, it is re-enciphered with the master key in the NEW register.

#### -f or --output <output file>

specifies the name of the output file to which the re-enciphered secure key is written if you are not using a key repository. If this option is omitted, the re-enciphered secure key is replaced in the file that currently contains the secure key.

#### **Examples**

• To re-encipher the secure key in seckey.bin, which is currently enciphered with the master key in the OLD register with the master key in the CURRENT register, and replace the secure key in seckey.bin with the re-enciphered key:

```
zkey reencipher seckey.bin --from-old
```

• To re-encipher the secure key in seckey.bin, which is currently enciphered with the master key in the CURRENT register, with the master key in the NEW register, and save the re-enciphered secure key to seckey2.bin:

```
zkey reencipher seckey.bin --to-new --output seckey2.bin
```

• To re-encipher the secure key seckey in the secure key repository.

```
zkey reencipher --name seckey
```

 Re-enciphers all secure keys contained in the secure key repository that are associated with AP queue 03.004c.

```
zkey reencipher --apqns 03.004c
```

#### Import a secure key into the key repository

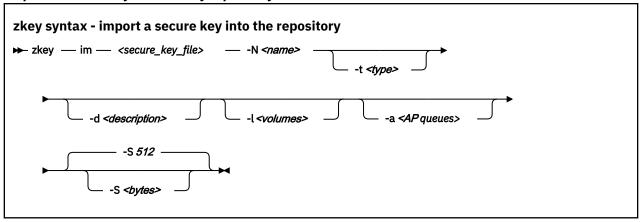

where:

#### im or import

imports a secure key into a key repository.

#### <secure\_key\_file>

specifies the name of the file that holds the secure key that you want to import.

#### -N <name> or --name <name>

specifies the name of the secure key.

#### -t <type> or --volume-type <type>

Optional. Specifies the volume type of the associated volumes used with dm-crypt. Possible values are PLAIN orLUKS2 (not case-sensitive). If omitted, LUKS2 is used. This option is only available if **zkey** has been compiled with LUKS2 support enabled. If LUKS2 support is not enabled, the default volume type is plain.

#### -d <description> or --description <description>

Optional. Describes the secure key.

#### -l <volumes> or --volumes <volumes>

Optional. You can associate volumes with a key. Each volume association specifies the name of the block device (for example /dev/mapper/disk1) and the device mapper name separated by a colon. Separate multiple volume associations with a comma; for example:

-l /dev/mapper/disk1:enc-disk1,/dev/mapper/disk2:enc-disk2

#### -a <AP queues> or --apqns <AP queues>

Optional. You can associate AP queue numbers with a key. Each AP queue association specifies an device number and domain separated by a period. Separate multiple AP queue associations with a comma; for example:

-a 00.0005,00.001f,00.004d

#### -S <bytes> or --sector-size <bytes>

Optional. Specifies the sector size in bytes used with dm-crypt. The value must be a power of two in the range 512 - 4096 bytes. The default sector size is 512 bytes.

#### Export a secure key from the key repository

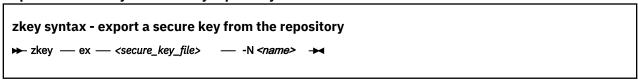

where

#### ex or export

exports a key specified by name.

#### <secure key file>

specifies the name of the file that holds the secure key after you have exported it.

#### -N <name> or --name <name>

specifies the name of the secure key that you want to export.

#### List secure keys in the key repository

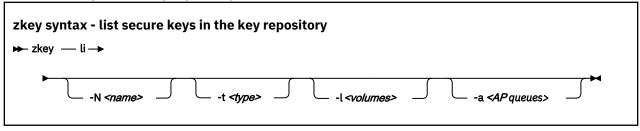

where

#### li or list

lists a key specified by name. You can use wildcards to match keys to be listed. If no name, volume, or AP queue is specified, all keys are listed.

#### -N <name> or --name <name>

Optional. Specifies the name of the secure key.

#### -t <type> or --volume-type <type>

Optional. Specifies the volume type of the associated volumes used with dm-crypt. Possible values are PLAIN orLUKS2 (not case-sensitive). Only keys with the specified volume type are listed. This option is only available if **zkey** has been compiled with LUKS2 support enabled.

#### -l <volumes> or --volumes <volumes>

Optional. Specifies one or more volumes and device mapper names associated with a key. Separate multiple volumes with a comma. All keys that are associated with the specified volumes are listed.

You can use wildcards for the volumes specification. If a device mapper name is specified as part of the volume association, then it is used as part of the filter. If no device mapper name is specified as part of a volume association, only the volume itself is used as filter.

#### -a <AP queues> or --apqns <AP queues>

Optional. Specifies one or more AP queues of crypto adapters. Separate multiple AP queues with a comma. All keys that are associated with the specified AP queues are listed. You can use wildcards for the AP queue specification.

#### **Examples**

• To list all secure keys in the secure key repository and display their attributes:

zkey list

• To list all secure keys in the secure key repository with names ending with key and display their attributes:

zkey list --name "\*key"

#### Delete secure keys from a key repository

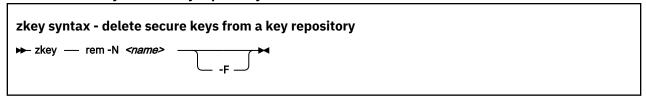

where:

#### rem or remove

deletes a key specified by name.

#### -N <name> or --name <name>

Specifies the name of the secure key.

#### -F or --force

Optional. Does not prompt for confirmation of key removal.

#### Change the properties of secure keys in a key repository

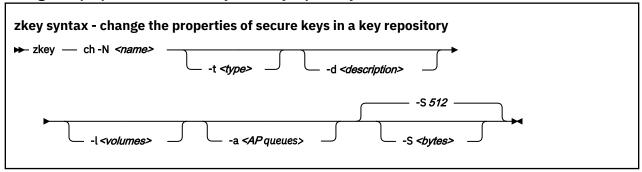

where

#### ch or change

changes the description, volume association or AP queue association of a key specified by name.

#### -N <name> or --name <name>

Specifies the name of the secure key.

#### -t <type> or --volume-type <type>

Optional. Specifies the volume type of the associated volumes used with dm-crypt. Possible values are PLAIN orLUKS2 (not case-sensitive). If omitted, LUKS2 is used. This option is only available if **zkey** has been compiled with LUKS2 support enabled. If LUKS2 support is not enabled, the default volume type is plain.

#### -d <description> or --description <description>

Optional. Specifies a description of the secure key. If a description exists, it is overwritten.

#### -l <volumes> or --volumes <volumes>

Optional. Specifies one or more volumes and device mapper names associated with a key. Separate multiple volumes with a comma. All keys that are associated with the specified volumes are listed.

You can use add, delete, or overwrite volume specifications:

- To add volumes to the current associations, prefix the list of volumes that are to be added with a plus sign (+).
- To remove volumes from the current associations, prefix the list of volumes that are to be removed with a minus sign (-).
- If neither minus nor plus is used, then the volume associations are set, overwriting any existing associations.

In one command, you can either add, delete, or set volume associations.

#### -a <AP queues> or --apqns <AP queues>

Optional. Specifies one or more AP queues of crypto adapters. Separate multiple AP queues with a comma.

You can use add, delete, or overwrite AP queue specifications:

- To add AP queues to the current associations, prefix the list of volumes that are to be added with a plus sign (+).
- To remove AP queues from the current associations, prefix the list of volumes that are to be removed with a minus sign (-).
- If neither minus nor plus is used, then the AP queues associations are set, overwriting any existing associations.

In one command, you can either add, delete, or set AP queue associations.

#### -S <bytes> or --sector-size <bytes>

Optional. Specifies the sector size in bytes used with **dm-crypt**. The value must be a power of two in the range 512 - 4096 bytes. The default sector size is 512 bytes. If you specify 0, the default is used.

#### **Examples**

• To change the secure key seckey in the secure key repository and add volume /dev/mapper/disk2 with device-mapper name enc-disk2 to the list of associated volumes of this secure key:

```
zkey change --name seckey --volumes +/dev/mapper/disk2:enc-disk2
```

• To change the secure key seckey in the secure key repository and remove AP queue 03.004c from the list of associated AP queues:

```
zkey change --name seckey --apqns -03.004c
```

#### Rename a secure key in a key repository

```
zkey syntax - rename a secure key in a key repository

→ zkey — ren -N <name> -w <new_name> →
```

where

#### ren or rename

renames a key specified by name.

#### -N <name> or --name <name>

specifies the name of the secure key.

#### -w <name> or --newname <name>

specifies the name to which the secure key is renamed.

#### Copy a secure key in a key repository

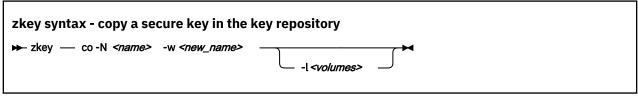

where:

#### co or copy

copies a key specified by name. Volume associations are not copied.

#### -N <name> or --name <name>

specifies the name of the secure key.

#### -w <name> or --newname <new name>

specifies the name to which the secure key is copied.

#### -l <volumes> or --volumes <volumes>

Optional. You can associate volumes with the copied key. Each volume association specifies the name of the block device (for example /dev/mapper/disk1) and the device mapper name separated by a colon. Separate multiple volume associations with a comma; for example:

-1 /dev/mapper/disk1:enc-disk1,/dev/mapper/disk2:enc-disk2

#### Generate a crypttab entry for a volume

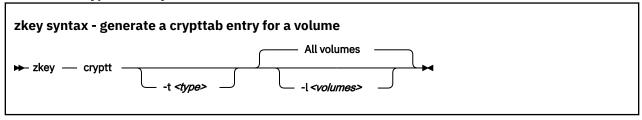

where

#### cryptt or crypttab

generates crypttab entries for one or more volumes and any device mapper names. crypttab auto-mounts encrypted volumes during system start-up. If no volumes are specified, crypttab entries are generated for all volumes associated with a key.

#### -t <type> or --volume-type <type>

Optional. Specifies the volume type of the associated volumes used with dm-crypt. Possible values are PLAIN orLUKS2 (not case-sensitive). Only keys with the specified volume type are selected to generate crypttab entries for. This option is only available if **zkey** has been compiled with LUKS2 support enabled.

#### -l <volumes> or --volumes <volumes>

Optional. Specifies one or more volumes and device mapper names associated with a key. Separate multiple volumes with a comma. All keys that are associated with the specified volumes are listed.

You can use wildcards for the volumes association. If a device mapper name is specified as part of the volume association, then it is used as part of the filter. If no device mapper name is specified as part of a volume association, then only the volume itself is used as filter.

#### **Example**

To generate crypttab entries for all volumes that match the pattern /dev/mapper/disk\*:

zkey crypttab --volumes "/dev/mapper/disk\*"

#### Generate a cryptsetup command for a volume

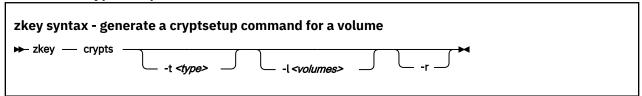

where

#### crypts or cryptsetup

generates **cryptsetup** commands for one or more volumes and device mapper names. **cryptsetup** commands mount the encrypted volumes. If no volumes are specified, **cryptsetup** commands are generated for all volumes associated with a key in the key repository.

#### -t <type> or --volume-type <type>

Optional. Specifies the volume type of the associated volumes used with dm-crypt. Possible values are PLAIN orLUKS2 (not case-sensitive). Only keys with the specified volume type are selected to generate **cryptsetup** commands for. This option is only available if **zkey** has been compiled with LUKS2 support enabled.

#### -l <volumes> or --volumes <volumes>

Optional. Specifies one or more volumes and device mapper names associated with a key. Separate multiple volumes with a comma. All keys that are associated with the specified volumes are listed.

You can use wildcards for the volumes association. If a device mapper name is specified as part of the volume association, it is used as part of the filter. If no device mapper name is specified as part of a volume association, only the volume itself is used as filter.

#### -r or --run

Optional. Executes the **cryptsetup** commands. If one command fails, execution stops.

#### **Example**

To generate **cryptsetup** commands for the volumes that use the device-mapper name enc-disk1:

```
zkey cryptsetup --volumes "*:enc-disk1"
```

#### **Examples:**

• Generate a secure key of length 256 bit from a random clear key and store it in file securekey .bin:

```
zkey generate securekey.bin --keybits 256
```

• Generate a secure key from a binary clear key input file and store it in file securekey.bin:

```
zkey generate securekey.bin --clearkey clearkey.bin
```

If you want to securely erase the clear key, you can issue the command:

```
shred -u clearkey.bin
```

• Generate a secure key of length 256 bit for XTS cipher mode and store it in file securextskey.bin

```
zkey generate securextskey.bin --keybits 256 --xts
```

# Appendix B. zkey-cryptsetup - Managing LUKS2 volume keys

Use the **zkey-cryptsetup** command to validate and re-encipher secure AES keys of volumes encrypted with LUKS2 and the PAES cipher.

These secure AES keys are enciphered with a master key of an IBM cryptographic coprocessor in CCA coprocessor mode.

#### **Prerequisites**

- The **zkey-cryptsetup reencipher** command requires the CCA host library (libcsulcca.so) and tools package to be installed.
- The **zkey-cryptsetup** command requires the libcryptsetup library that comes as part of the cryptsetup package. You require cryptsetup version 2.0.3 or newer available from <a href="https://gitlab.com/cryptsetup/cryptsetup/">https://gitlab.com/cryptsetup/cryptsetup/</a>.
- The **zkey-cryptsetup** command also requires the pkey kernel module. For more information, see chapter *Protected key device driver* in *Device Drivers, Features, and Commands*, SC33-8411 available on the IBM Knowledge Center at www.ibm.com/support/knowledgecenter/linuxonibm/liaaf/lnz\_r\_lib.html.
- You must have at least one IBM Crypto Express adapter configured as a CCA coprocessor with an AES master key properly set up.

When you open a key slot contained in the LUKS2 header of the volume using **zkey-cryptsetup**, a passphrase is required. You are prompted for the passphrase, unless option --key-file is specified. Option --tries specifies how often a passphrase can be re-entered. When option --key-file is specified, the passphrase is read from the specified file. You can specify options --keyfile-offset and --keyfile-size to control which part of the key file is used as passphrase. These options behave in the same way as with **cryptsetup**.

#### zkey-cryptsetup syntax

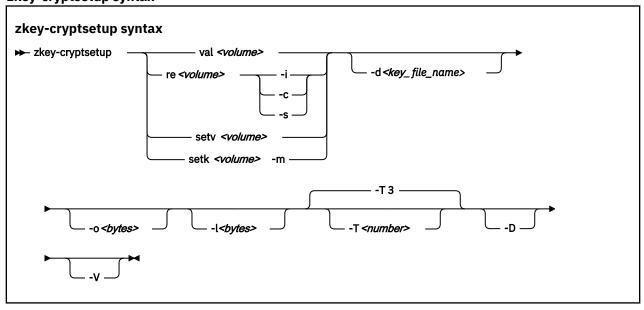

where:

#### val or validate

validates a secure AES key of a volume encrypted with LUKS2 and the PAES cipher. It checks if the LUKS2 header of the volume contains a valid secure key. It also displays the attributes of the secure

key, such as key sizes, whether it is a secure key that can be used for the XTS cipher mode, and the master key register (CURRENT or OLD) with which the secure key is enciphered.

#### re or reencipher

re-enciphers an existing secure key with a new master key. A secure key must be re-enciphered when the master key of the CCA cryptographic adapter changes.

#### setv or setvp

sets a verification pattern of the secure AES key of a volume encrypted with LUKS2 and the PAES cipher. The verification pattern identifies the effective key used to encrypt the data on the volume. The verification pattern is stored in a token in the LUKS2 header.

#### setk or setkey

sets a new secure AES key for a volume encrypted with LUKS2 and the PAES cipher. Use this command to recover from an invalid secure AES key contained in the LUKS2 header. A secure AES key contained in the LUKS2 header can become invalid when the CCA master key is changed without reenciphering the secure volume key.

#### <volume>

specifies the name of the volume that you want to work with.

#### -s or --staged

stores the key in a file <key-name>.renc in the repository. The key in <key-name>.skey is still valid. Once a new CCA master key has been set, you must rerun the reencipher command with option -- complete. This copies the file <key-name>.renc to <key-name>.skey and thus completes the staged re-enciphering. Re-enciphering from CURRENT to NEW is by default done in staged mode.

#### -i or --in-place

forces an in-place re-enciphering. This is the default for OLD to CURRENT.

#### -c or --complete

completes a staged re-enciphering.

#### -m <secure\_key\_file> or --master-key-file <secure\_key\_file>

Specifies the name of a file containing the secure AES key that is set as the new volume key.

#### -d <key\_ file\_name> or --key-file <key\_ file\_name>

Optional. Reads the passphrase from the specified file. If this option is not specified, or if the filename is "-" you are prompted for the passphrase.

#### -o <bytes> or --keyfile-offset <bytes>

Optional. Specifies the number of bytes to skip in the file specified with the --key-file option. When not specified, the file is read from the beginning. If the --key-file option is not specified, this option is ignored.

#### -l <bytes> or --keyfile-size <bytes>

Optional. Specifies the number of bytes to read from the file specified with option --key-file. When not specified, the file is read until the end. When option --key-file is not specified, this option is ignored.

#### -T <number> or --tries <number>

Optional. Specifies how often the interactive input of the passphrase can be retried. The default is 3 times. When option --key-file is specified, this option is ignored, and the passphrase is read only once from the file.

#### -D or --debug

Displays additional debugging messages during processing. This option implies --verbose.

#### -V or --verbose

Displays additional information during processing.

#### **Examples**

• To re-encipher the secure key of the encrypted volume /dev/mapper/disk1:

zkey-cryptsetup reencipher /dev/mapper/disk1

• To re-encipher the secure key of the encrypted volume /dev/mapper/disk1 in staged mode:

zkey-cryptsetup reencipher /dev/mapper/disk1 --staged

• To complete re-enciphering the secure key of the encrypted volume /dev/mapper/disk1:

zkey-cryptsetup reencipher /dev/mapper/disk1 --complete

• To re-encipher the secure key of the encrypted volume /dev/mapper/disk1 in in-place mode:

zkey-cryptsetup reencipher /dev/mapper/disk1 --in-place

• To validate the secure key of the encrypted volume /dev/mapper/disk1 and display its attributes:

zkey-cryptsetup validate /dev/mapper/disk1

• To set the verification pattern of the secure key of the encrypted volume /dev/mapper/disk1:

zkey-cryptsetup setvp /dev/mapper/disk1

To set the secure key contained in file seckey. key as the new key for the encrypted volume /dev/mapper/disk1:

zkey-cryptsetup setkey /dev/mapper/disk1 --master-key-file seckey.key

## **Accessibility**

Accessibility features help users who have a disability, such as restricted mobility or limited vision, to use information technology products successfully.

#### **Documentation accessibility**

The Linux on Z and LinuxONE publications are in Adobe Portable Document Format (PDF) and should be compliant with accessibility standards. If you experience difficulties when you use the PDF file and want to request a Web-based format for this publication send an email to eservdoc@de.ibm.com or write to:

IBM Deutschland Research & Development GmbH Information Development Department 3282 Schoenaicher Strasse 220 71032 Boeblingen Germany

In the request, be sure to include the publication number and title.

When you send information to IBM, you grant IBM a nonexclusive right to use or distribute the information in any way it believes appropriate without incurring any obligation to you.

#### **IBM** and accessibility

See the IBM Human Ability and Accessibility Center for more information about the commitment that IBM has to accessibility at

www.ibm.com/able

## **Notices**

This information was developed for products and services offered in the U.S.A. IBM may not offer the products, services, or features discussed in this document in other countries. Consult your local IBM representative for information on the products and services currently available in your area. Any reference to an IBM product, program, or service is not intended to state or imply that only that IBM product, program, or service may be used. Any functionally equivalent product, program, or service that does not infringe any IBM intellectual property right may be used instead. However, it is the user's responsibility to evaluate and verify the operation of any non-IBM product, program, or service.

IBM may have patents or pending patent applications covering subject matter described in this document. The furnishing of this document does not give you any license to these patents. You can send license inquiries, in writing, to:

IBM Director of Licensing IBM Corporation North Castle Drive Armonk, NY 10504-1785 U.S.A.

The following paragraph does not apply to the United Kingdom or any other country where such provisions are inconsistent with local law: INTERNATIONAL BUSINESS MACHINES CORPORATION PROVIDES THIS PUBLICATION "AS IS" WITHOUT WARRANTY OF ANY KIND, EITHER EXPRESS OR IMPLIED, INCLUDING, BUT NOT LIMITED TO, THE IMPLIED WARRANTIES OF NON-INFRINGEMENT, MERCHANTABILITY OR FITNESS FOR A PARTICULAR PURPOSE. Some states do not allow disclaimer of express or implied warranties in certain transactions, therefore, this statement may not apply to you.

This information could include technical inaccuracies or typographical errors. Changes are periodically made to the information herein; these changes will be incorporated in new editions of the publication. IBM may make improvements and/or changes in the product(s) and/or the program(s) described in this publication at any time without notice.

Any references in this information to non-IBM Web sites are provided for convenience only and do not in any manner serve as an endorsement of those Web sites. The materials at those Web sites are not part of the materials for this IBM product and use of those Web sites is at your own risk.

IBM may use or distribute any of the information you supply in any way it believes appropriate without incurring any obligation to you.

The licensed program described in this information and all licensed material available for it are provided by IBM under terms of the IBM Customer Agreement, IBM International Program License Agreement, or any equivalent agreement between us.

All statements regarding IBM's future direction or intent are subject to change or withdrawal without notice, and represent goals and objectives only.

This information is for planning purposes only. The information herein is subject to change before the products described become available.

### **Trademarks**

IBM, the IBM logo, and ibm.com are trademarks or registered trademarks of International Business Machines Corp., registered in many jurisdictions worldwide. Other product and service names might be trademarks of IBM or other companies. A current list of IBM trademarks is available on the Web at "Copyright and trademark information" at www.ibm.com/legal/copytrade.shtml

Adobe is either a registered trademark or trademark of Adobe Systems Incorporated in the United States, and/or other countries.

| The registered trademark Linux is used pursuant to a sublicense from the Linux Foundation, the exclusive licensee of Linus Torvalds, owner of the mark on a worldwide basis. |
|----------------------------------------------------------------------------------------------------|
|                                                                                                    |
|                                                                                                    |
|                                                                                                    |
|                                                                                                    |
|                                                                                                    |
|                                                                                                    |
|                                                                                                    |
|                                                                                                    |
|                                                                                                    |
|                                                                                                    |
|                                                                                                    |
|                                                                                                    |
|                                                                                                    |
|                                                                                                    |
|                                                                                                    |
|                                                                                                    |
|                                                                                                    |

# Index

| A                                                           | cipher modes (continued)<br>XTS 12                       |
|-------------------------------------------------------------|----------------------------------------------------------|
| accessibility 83                                            | clean room environment 55                                |
| adjunct processor queue number                              | clear key available 55                                   |
| APQN 6                                                      | clear key encrypted volume                               |
| AES keys                                                    | re-encrypting onto new secure key encrypted volume 31    |
| managing with zkey 67                                       | transform into secure key encrypted volume 31            |
| AES secure key                                              | clear key to secure key on new volume 31                 |
| change in the secure key repository 37                      | clear key to secure key on same disk 31                  |
| copy/duplicate in the secure key repository 38              | clear key, definition 6                                  |
| import into secure key repository 35                        | configuration of the infrastructure for protected volume |
| list from secure key repository 36                          | encryption 9                                             |
| re-encipher 34                                              | configuration verification 51                            |
| rename from secure key repository 38                        | considerations                                           |
| validate 34, 42                                             | cipher mode 12                                           |
| AP queue 6                                                  | cryptographic coprocessor 11                             |
| APQN                                                        | device 11                                                |
| adjunct processor queue number 6                            | secure key 11                                            |
| assumptions 9                                               | convert                                                  |
| auto-detection function                                     | clear key to secure key encrypted 31                     |
| zkey 45, 47                                                 | LUKS1 to LUKS2 31                                        |
| automatically opening volumes 22                            | coprocessor mode 11                                      |
| automatically unlocking partition                           | copy                                                     |
| at Linux startup 62                                         | zkey command 38                                          |
| in plain mode 62                                            | copy an AES secure key                                   |
| automatically unlocking volumes 22                          | in the secure key repository 38                          |
| <u>=</u>                                                    | copying data to new encrypted volume 30                  |
| -                                                           | create a file system 62                                  |
| В                                                           | creating encrypted volumes 17                            |
| block sinher modes. Cas sinher modes                        | Crypto Express cryptographic coprocessor 3               |
| block cipher modes, <i>See</i> cipher modes                 | cryptographic adapter 3                                  |
| block devices in Linux on Z 3<br>block size combinations 52 | cryptographic algorithm                                  |
| block size combinations 32                                  | paes 12                                                  |
|                                                             | selecting 12                                             |
| C                                                           | cryptographic card 3                                     |
|                                                             | cryptographic coprocessor                                |
| CBC 12                                                      | considerations 11                                        |
| CCA coprocessor 3, 11                                       | definition 6                                             |
| CCA coprocessor mode <u>11</u>                              | replacing 48                                             |
| CCA cryptographic coprocessor <u>11</u>                     | replacing with different master key 49                   |
| CCA master key                                              | replacing with same master key 48                        |
| changing <u>44</u>                                          | cryptographic coprocessors                               |
| re-enciphering secure keys <u>44</u>                        | sharing master keys 48                                   |
| CCAcoprocessor mode <u>11</u>                               | cryptsetup                                               |
| change                                                      | debugging 53                                             |
| zkey command <u>37</u>                                      | encryption in plain mode 59                              |
| change an AES secure key                                    | zkey command 39                                          |
| in the secure key repository 37                             | cryptsetup commands                                      |
| changing CCA master key <u>44</u>                           | generate 39                                              |
| changing master key                                         | cryptsetup luksFormat 17                                 |
| in plain mode <u>61</u>                                     | cryptsetup plain mode 59                                 |
| checking                                                    | cryptsetup plainOpen 59                                  |
| cryptographic coprocessors <u>51</u>                        | crypttab                                                 |
| kernel modules <u>51</u>                                    | zkey command 39                                          |
| cipher modes                                                | crypttab entry                                           |
| CBC 12                                                      | generate from secure key repository 39                   |
| CTR 12                                                      | CTR 12                                                   |
| ECB <u>12</u>                                               | <del>_</del>                                             |

| D                                                 | generating a secure key <u>11</u>                     |
|---------------------------------------------------|-------------------------------------------------------|
| data                                              |                                                       |
| copying to new encrypted volume 30                | Н                                                     |
| migrating to new encrypted volume 30              | hardware prerequisites 9                              |
| debugging                                         | hardware security module                              |
| cryptsetup <u>53</u>                              | HSM 6                                                 |
| pkey <u>53</u>                                    | HSM                                                   |
| zkey-cryptsetup <u>53</u>                         | hardware security module 6                            |
| debugging pkey <u>54</u>                          | HSM master key, definition 6                          |
| device considerations <u>11</u>                   | _                                                     |
| disk password <u>62</u>                           | I                                                     |
| distribution information v                        | 1                                                     |
| dm-crypt volume 3                                 | IBM Z cryptographic hardware 3                        |
| duplicate an AES secure key                       | import                                                |
| in the secure key repository 38                   | zkey command 35                                       |
|                                                   | import a secure key                                   |
| E                                                 | into secure key repository 35                         |
|                                                   | In-place option 40                                    |
| ECB <u>12</u>                                     | infrastructure for protected volume encryption        |
| effective key, definition <u>6</u>                | components 3                                          |
| encrypted volume                                  | concepts 1, 3                                         |
| creating                                          | configuration 9                                       |
| accessing 17                                      | planning <u>11</u>                                    |
| mounting at user login 22                         | prerequisites 9                                       |
| opening at user login 22                          | required modules and components 12                    |
| transform into secure key encryption 30           | sample system <u>15</u>                               |
| encrypted volumes                                 | secure key considerations <u>11</u>                   |
| managing 17                                       | setting up <u>9</u>                                   |
| encrypting an unencrypted volume in plain mode 61 | setup <u>3</u>                                        |
| environment variable                              |                                                       |
| ZKEY_REPOSITORY 67                                | K                                                     |
| environment variable ZKEY_REPOSITORY 33           |                                                       |
| error handling                                    | key management <u>33</u>                              |
| out-of-memory 54                                  |                                                       |
| etc/crypttab                                      | L                                                     |
| editing 25                                        | -                                                     |
| etc/fstab 17                                      | libcryptsetup 79                                      |
| examples                                          | Linux                                                 |
| zkey 67                                           | distribution $\underline{v}$                          |
| zkey-cryptsetup 79                                | Linux startup                                         |
| export                                            | automatically opening encrypted volumes 22            |
| zkey command 36                                   | automatically unlocking encrypted volumes <u>22</u>   |
| export an AES secure key                          | unlocking partition automatically <u>62</u>           |
| from secure key repository 36                     | list                                                  |
|                                                   | zkey command <u>36</u>                                |
| F                                                 | list an AES secure key                                |
| •                                                 | from secure key repository <u>36</u>                  |
| file system                                       | loading modules 12                                    |
| create 62                                         | logical volume group 15                               |
| firmware master key, definition 6                 | loss of master key <u>55</u>                          |
|                                                   | loss of secure key                                    |
| G                                                 | recovering encrypted volumes with key from secure key |
| G .                                               | repository <u>56</u><br>LUKS                          |
| generate                                          | LUKS1 and LUKS2 3                                     |
| cryptsetup commands 39                            | LUKS volume encryption key                            |
| zkey command 34                                   | LVEK 3                                                |
| generate a secure key                             | LUKS1 3, 5                                            |
| in the secure key repository 34                   | LUKS1 clear key                                       |
| generate secure key                               | convert to LUKS2 secure key 31                        |
| in a file 59                                      | LUKS2 5                                               |
| in plain mode <u>59</u>                           | LUKS2 header                                          |
|                                                   |                                                       |

| LUKS2 header (continued)                                         | 0                                                  |
|------------------------------------------------------------------|----------------------------------------------------|
| paes-verification-pattern 41                                     |                                                    |
| LUKS2 secure key                                                 | opening at user login                              |
| convert from LUKS1 clear key 31                                  | encrypted volume 22                                |
| validate 43                                                      | opening encrypted volume 22                        |
| LUKS2 volume key                                                 | opening encrypted volumes                          |
| re-encipher 40, 46                                               | at Linux startup 22                                |
| set verification pattern 41                                      | out-of-memory                                      |
| setting a new 55                                                 | error handling 54                                  |
| validate 40                                                      | on or mandam 8 34                                  |
| LUKS2 volume key, definition 6                                   |                                                    |
|                                                                  | P                                                  |
| LUKS2 volume keys                                                |                                                    |
| managing with <b>zkey-cryptsetup</b> 40, 79                      | PAES 12                                            |
| luksFormat <u>17</u>                                             | PAES cipher 3                                      |
| luksFormat command                                               | paes-verification-pattern 41                       |
| generate <u>39</u>                                               | PAM                                                |
| lvcreate <u>17</u>                                               | module 62                                          |
| LVEK                                                             | pam_mount 62                                       |
| LUKS volume encryption key 3                                     | pam_mount configuration 22                         |
| LVM physical volume                                              | pam_mountconfiguration file 62                     |
| transforming unencrypted to encrypted 25                         | persistent unlocking during system startup 59      |
| unencrypted to encrypted 25                                      |                                                    |
| LVM volume group 25                                              | pervasive encryption 17                            |
| EVIT Volume group 20                                             | physical block size combinations <u>52</u>         |
|                                                                  | pkey                                               |
| M                                                                | debugging <u>54</u>                                |
|                                                                  | protected AES key <u>65</u>                        |
| managing                                                         | plain mode                                         |
| encrypted disks or partitions 17                                 | automatically unlocking partition 62               |
| encrypted volumes 17                                             | changing master key 61                             |
| LUKS2 volume keys 40                                             | cryptsetup 59                                      |
| secure key repository 33                                         | encrypting an unencrypted volume 61                |
| managing keys 33                                                 | encryption with cryptsetup 59                      |
| master key                                                       | generate secure key in a file 59                   |
| changing 44                                                      | transform unencrypted partition into encrypted 61  |
| re-encipher LUKS2 volume key with zkey-cryptsetup 46             | unlocking encrypted volume 62                      |
|                                                                  |                                                    |
| re-encipher secure key with zkey 45, 47                          | unlocking partition at user login 62               |
| re-enciphering secure keys <u>44</u>                             | plainOpen                                          |
| master key change                                                | cryptsetup <u>59</u>                               |
| in plain mode <u>61</u>                                          | plainOpen command                                  |
| master key loss <u>55</u>                                        | generate <u>39</u>                                 |
| master key saving <u>55</u>                                      | planning <u>11</u>                                 |
| master key, definition 6                                         | prerequisites                                      |
| master keys                                                      | assumptions 9                                      |
| sharing 48                                                       | hardware prerequisites 9                           |
| MIGR_VOLGROUP 25                                                 | software prerequisites 9                           |
| migrate data                                                     | problem resolution 51                              |
| from unencrypted volume into encrypted 61                        | protected key                                      |
| in plain mode 61                                                 | swap disk 65                                       |
|                                                                  |                                                    |
| migrating data to new encrypted volume 30                        | protected key, definition 6                        |
| migrating unencrypted to encrypted LVM physical volume <u>25</u> | protected keys                                     |
| modes of operation, See cipher modes                             | encrypting swap disks <u>65</u>                    |
| modprobe <u>12</u>                                               | pvcreate 17                                        |
| mounting at user login                                           | pvextend <u>25</u>                                 |
| encrypted volume <u>22</u>                                       | pvmove 25                                          |
|                                                                  | pvremove 25                                        |
| M                                                                | <del></del>                                        |
| N                                                                | D                                                  |
| new encrypted volume                                             | R                                                  |
| new encrypted volume                                             | ro-oncinhor                                        |
| migrating data 30                                                | re-encipher                                        |
| new secure LUKS2 volume key                                      | secure LUKS2 volume key 40                         |
| setting <u>41</u>                                                | re-encipher an AES secure key 34                   |
|                                                                  | re-encipher LUKS1 clear key to LUKS2 secure key 31 |
|                                                                  | re-encipher secure key from a file 47              |

| re-encipher secure key from the secure key repository <u>45</u> | secure key repository                                         |
|-----------------------------------------------------------------|---------------------------------------------------------------|
| re-enciphering secure keys <u>44</u>                            | change a secure key <u>37</u>                                 |
| re-encryption                                                   | copy a secure key <u>38</u>                                   |
| from clear key to secure key <u>30</u>                          | default location <u>33</u>                                    |
| recovering                                                      | export a secure key <u>36</u>                                 |
| from invalid secure key <u>55</u>                               | generate a secure key <u>34</u>                               |
| recovering encrypted volumes                                    | generate cryptsetup commands for volumes 39                   |
| with a secure key from the secure key repository <u>56</u>      | generate crypttab entries for volumes 39                      |
| recovery 51                                                     | generate secure key <u>17</u>                                 |
| reencipher                                                      | import a secure key <u>35</u>                                 |
| zkey command $\frac{34}{14}$                                    | list secure keys <u>36</u>                                    |
| reencipher command ( <b>zkey-cryptsetup</b> ) 40                | re-encipher a secure key 34                                   |
| remove                                                          | re-encipher secure key <u>45</u>                              |
| zkey command 37                                                 | recovering encrypted volumes <u>56</u>                        |
| remove an AES secure key                                        | remove a secure key 37                                        |
| from secure key repository <u>37</u>                            | rename a secure key <u>38</u>                                 |
| rename                                                          | setting location <u>33</u><br>validate a secure key 34, 42    |
| zkey command <u>38</u><br>rename an AES secure key              | secure key, definition 6                                      |
| from secure key repository 38                                   | secure keys                                                   |
| replacing a cryptographic coprocessor 48                        | managing 67                                                   |
| replacing cryptographic coprocessor                             | validating 42                                                 |
| with different master key 49                                    | secure LUKS2 volume key                                       |
| replacing with same master keycryptographic coprocessor         | re-encipher 40                                                |
| 48                                                              | set verification pattern 41                                   |
| required modules 12                                             | validate 40                                                   |
| revision history v                                              | selecting a cryptographic algorithm 12                        |
|                                                                 | service information 53                                        |
|                                                                 | set verification pattern                                      |
| \$                                                              | of secure LUKS2 volume key 41                                 |
| same volume                                                     | setting new secure LUKS2 volume key 41                        |
| convert LUKS1clear key to LUKS2 secure key 31                   | setup of sample system 15                                     |
| sample system                                                   | setup of the infrastructure for protected volume encryption 9 |
| configuration 15                                                | setvp                                                         |
| hardware components 15                                          | set the verification pattern 25                               |
| software components 15                                          | setvp command ( <b>zkey-cryptsetup</b> ) 41                   |
| saving the master key 55                                        | sharing master keys                                           |
| sector size combinations 52                                     | on different cryptographic coprocessors 48                    |
| secure AES key                                                  | shred <u>11</u>                                               |
| export from secure key repository 36                            | shred command <u>30</u> , <u>31</u>                           |
| remove from secure key repository 37                            | SK                                                            |
| secure AES keys                                                 | secure key <u>11</u>                                          |
| managing with zkey 67                                           | software prerequisites 9                                      |
| secure key                                                      | Staged mode option <u>40</u>                                  |
| generate 34                                                     | Summary of changes <u>v</u>                                   |
| generate in a file 59                                           | swap disk                                                     |
| import into secure key repository 35                            | pkey-generated protected key <u>65</u>                        |
| in plain mode <u>59</u>                                         | swap disks                                                    |
| re-encipher <u>34</u>                                           | encrypting with protected keys <u>65</u>                      |
| re-encipher from a file <u>47</u>                               | syntax                                                        |
| re-encipher from the secure key repository $\underline{45}$     | zkey <u>67</u>                                                |
| re-encipher LUKS2 volume key <u>46</u>                          | zkey-cryptsetup <u>79</u>                                     |
| recovering from invalid <u>55</u>                               | system startup time persistent unlocking 59                   |
| validate <u>34</u>                                              | persistent untocking 33                                       |
| validate from file <u>44</u>                                    |                                                               |
| secure key (SK) 11                                              | T                                                             |
| secure key considerations 11                                    | TVE /Two-stad Van Ent.                                        |
| secure key file 11                                              | TKE (Trusted Key Entry workstation) 5                         |
| secure key from the repository                                  | transform clear key encrypted volume                          |
| recovering encrypted volumes <u>56</u>                          | into new secure key encrypted volume 31                       |
| secure key generation 11                                        | transform encrypted volume                                    |
| secure key loss                                                 | into secure key encrypted volume 30                           |
| recovering encrypted volumes with key from secure key           | transform unencrypted volume into encrypted                   |
| repository <u>56</u>                                            | in plain mode <u>61</u>                                       |

| transforming unencrypted into encrypted volume 25           | Z                                                |
|-------------------------------------------------------------|--------------------------------------------------|
| transforming unencrypted to encrypted LVM physical volume   | zkey<br>auto-detection function 45, 47           |
| 25<br>troubleshooting 53                                    | changing master key 45, 47                       |
| Trusted Key Entry workstation (TKE) 5                       | command reference 67                             |
| rusted key Entry Workstation (TKE) 5                        | debugging 53                                     |
|                                                             | examples 67                                      |
| U                                                           | managing secure AES keys 67                      |
| unattended reboots 62                                       | re-encipher secure key 45                        |
| unencrypted into encrypted volume 25                        | re-encipher secure key from file 47              |
| unlocking encrypted volume                                  | subcommands 67                                   |
| in plain mode 62                                            | syntax 67                                        |
| unlocking encrypted volumes                                 | zkey commands                                    |
| at Linux startup 22                                         | change 37                                        |
| unlocking partition                                         | copy 38                                          |
| at user login 62                                            | cryptsetup <u>39</u>                             |
| automatically at Linux startup 62                           | crypttab <u>39</u>                               |
| in plain mode 62                                            | export <u>36</u>                                 |
| user login                                                  | generate secure key <u>34</u>                    |
| unlocking partition in plain mode 62                        | import <u>35</u>                                 |
| user password 62                                            | list <u>36</u>                                   |
| useradd <u>62</u>                                           | reencipher 34                                    |
|                                                             | remove 37                                        |
| V                                                           | rename 38                                        |
| •                                                           | validate <u>42</u> , <u>44</u>                   |
| validate                                                    | zkey utility <u>11</u><br>ZKEY_REPOSITORY 33, 67 |
| secure LUKS2 volume key <u>40</u>                           | zkey-cryptsetup                                  |
| zkey command 42, 44                                         | command reference 79                             |
| zkey-cryptsetup command <u>43</u>                           | debugging 53                                     |
| validate a LUKS2 secure key <u>43</u>                       | examples 79                                      |
| validate a secure key from a file <u>44</u>                 | In-place 40                                      |
| validate an AES secure key <u>34</u> , <u>42</u>            | managing LUKS2 volume keys 40, 79                |
| validate command (zkey-cryptsetup) 40                       | re-enciphering LUKS2 volume key 46               |
| validating secure keys <u>42</u>                            | reencipher 40                                    |
| verification pattern                                        | setting new secure LUKS2 volume key 41           |
| set for secure LUKS2 volume key <u>41</u>                   | setvp 41                                         |
| setting 25                                                  | Staged mode <u>40</u>                            |
| verifying the configuration <u>51</u><br>vgcreate <u>17</u> | syntax <u>79</u>                                 |
| vgextend 25                                                 | validate <u>40</u>                               |
| vgreduce 25                                                 | zkey-cryptsetup commands                         |
| volume                                                      | validate 43                                      |
| opening encrypted 22                                        | zkey-cryptsetup convert 31                       |
| transforming unencrypted into encrypted 25                  | zkey-cryptsetup setvp <u>25</u>                  |
| unlocking encrypted 22                                      | zkey-cryptsetupvalidate 43                       |
| volume, definition 6                                        | zkeychange <u>37</u><br>zkeycopy 38              |
| volumes                                                     | zkeycryptsetup 39                                |
| generate cryptsetup commands                                | zkeycryptsetup <u>39</u><br>zkeycrypttab 39      |
| luksFormat <u>39</u>                                        | zkeyexport 36                                    |
| plainOpen <u>39</u>                                         | zkeygenerate 34                                  |
|                                                             | zkeyimport 35                                    |
| W                                                           | zkeylist 36                                      |
|                                                             | zkeyreencipher 34                                |
| working                                                     | zkeyremove 37                                    |
| with encrypted volumes <u>17</u>                            | zkeyrename 38                                    |
|                                                             | zkeyvalidate 42, 44                              |
| X                                                           |                                                  |
|                                                             |                                                  |
| XTS <u>12</u>                                               |                                                  |

# 

SC34-2782-03

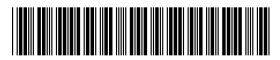